# **UNIVERZA V MARIBORU FAKULTETA ZA STROJNIŠTVO**

Blaž KOKOL

# **OD IDEJE DO INOVACIJE Z UPORABO PRIMERNE TEHNOLOGIJE**

Diplomsko delo

univerzitetnega študijskega programa 1. stopnje

Strojništvo

Maribor, september 2016

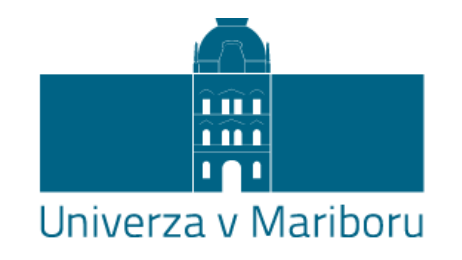

Fakulteta za strojništvo

# **OD IDEJE DO INOVACIJE Z UPORABO PRIMERNE TEHNOLOGIJE**

Diplomsko delo

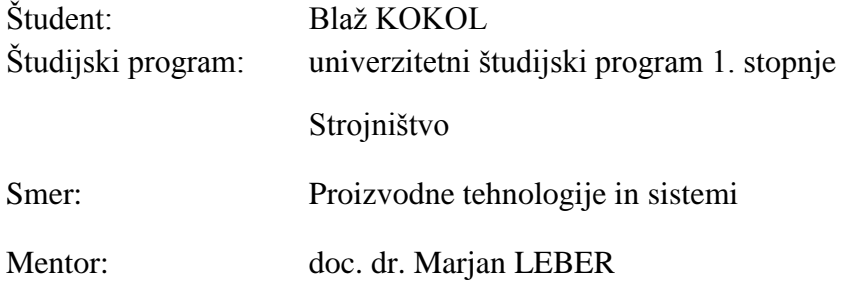

Maribor, september 2016

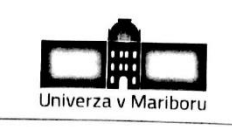

Fakulteta za strojništvo Smetanova ulica 17 2000 Maribor, Slovenija

Številka: S-B00396 Datum in kraj: 05.07.2016, Maribor

Na osnovi 330. člena Statuta Univerze v Mariboru (Uradni list RS, št. 44/2015 – UPB11) izdajam

#### SKLEP O DIPLOMSKEM DELU

BLAŽU KOKOLU, študentu univerzitetnega študijskega programa 1. STOPNJE STROJNIŠTVO, smer PROIZVODNE TEHNOLOGIJE IN SISTEMI, se dovoljuje izdelati diplomsko delo.

Mentor: doc. dr. Marjan Leber Somentor: Datum veljavnosti teme: 30.09.2016 Tema podaljšana do:  $\prime$ 

Naslov diplomskega dela: Od ideje do inovacije z uporabo primerne tehnologije

Naslov diplomskega dela v angleškem jeziku: From idea to innovation with use of appropriate technologies

Diplomsko delo je potrebno izdelati skladno z »Navodili za izdelavo diplomskega dela« in ga oddati v treh izvodih do 30.09.2016 v referatu za študentske zadeve članice.

Pravni pouk: Zoper ta sklep je možna pritožba na senat članice v roku 3 delovnih dni.

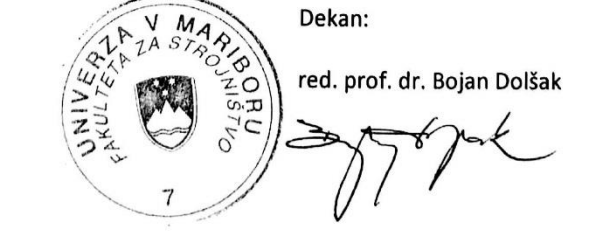

Obvestiti:

- kandidata,  $\bullet$
- mentorja,
- odložiti v arhiv

#### **IZJAVA**

Podpisani Blaž KOKOL, izjavljam, da:

- · je diplomsko delo rezultat lastnega raziskovalnega dela,
- · predloženo delo v celoti ali v delih ni bilo predloženo za pridobitev kakršnekoli izobrazbe po študijskem programu druge fakultete ali univerze,
- · so rezultati korektno navedeni,
- · nisem kršil-a avtorskih pravic in intelektualne lastnine drugih,
- · soglašam z javno dostopnostjo diplomskega dela v Knjižnici tehniških fakultet ter Digitalni knjižnici Univerze v Mariboru, v skladu z Izjavo o istovetnosti tiskane in elektronske verzije zaključnega dela.

Maribor, 14.9.2016 Podpis: Kolcol

## **ZAHVALA**

Zahvaljujem se mentorju doc. dr. Marjanu LEBRU za pomoč in vse nasvete pri oblikovanju diplomske naloge.

Posebna zahvala je namenjena moji družini, ki me je v času študija podpirala tako moralno, kot tudi finančno in da sem z njihovo pomočjo dosegel želeni cilj.

Zahvalil bi se tudi vsem, ki so kakorkoli pripomogli pri nastajanju te diplomske naloge, me podpirali in mi stali ob strani.

#### **OD IDEJE DO INOVACIJE Z UPORABO PRIMERNE TEHNOLOGIJE**

**Ključne besede**: 3D-tiskanje, 3D-tiskalnik, 3D-modeliranje, Ciljno nalaganje (FDM)

**UDK**: 004.9:658.512.2(043.2).

#### **POVZETEK**

*Zadan problem diplomskega dela predstavlja razvoj novega izdelka z uporabo 3Dtehnologije. Predmet dela je priprava 3D-modela in 3D-tiska inovativnega glavnika za urejanje brade. Namen naloge je razviti idejo o novem izdelku in ugotoviti predvsem, če je možno izdelati s 3D-tiskalnikom za domačo rabo popolnoma funkcionalen glavnik za urejanje brade, ki bi bil primeren za vsakdanjo uporabo. V diplomski nalogi bodo na kratko predstavljene različne tehnologije 3D-tiska, v nadaljevanju pa se osredotočim na postopek 3D-tiska s tehnologijo ciljnega nalaganja (FDM). Predstavil bom tudi uporabljene materiale za 3D-tisk, njihove cene in programsko in strojno opremo s katero je bil izdelek izdelan.* 

## **FROM IDEA TO INNOVATION WITH USE OF APPROPRIATE TECHNOLOGIES**

**Key words:** 3D printing , preparing a model for 3 -D printing, the 3D printer , 3D modeling

**UDK:** 004.9:658.512.2(043.2).

#### **ABSTRACT**

*The problem of the project thesis presents the development of a new product with the use of 3D technology. The subject of the project is a preparation of a 3D-model and 3D-printing of an innovative comb for styling beards. The purpose of the project is to develop an idea for a new product and especially to ascertain whether it is possible to produce a fully functioning comb for styling beards with the use of 3D technology that would be suitable for everyday use. The project thesis will briefly describe the various technologies of 3D printing. Hereinafter I will focus on the process of 3D printing technology with fused deposition modelling (FDM). I will also discuss the materials used for 3D printing, their prices, and hardware and software with which the product was manufactured. .*

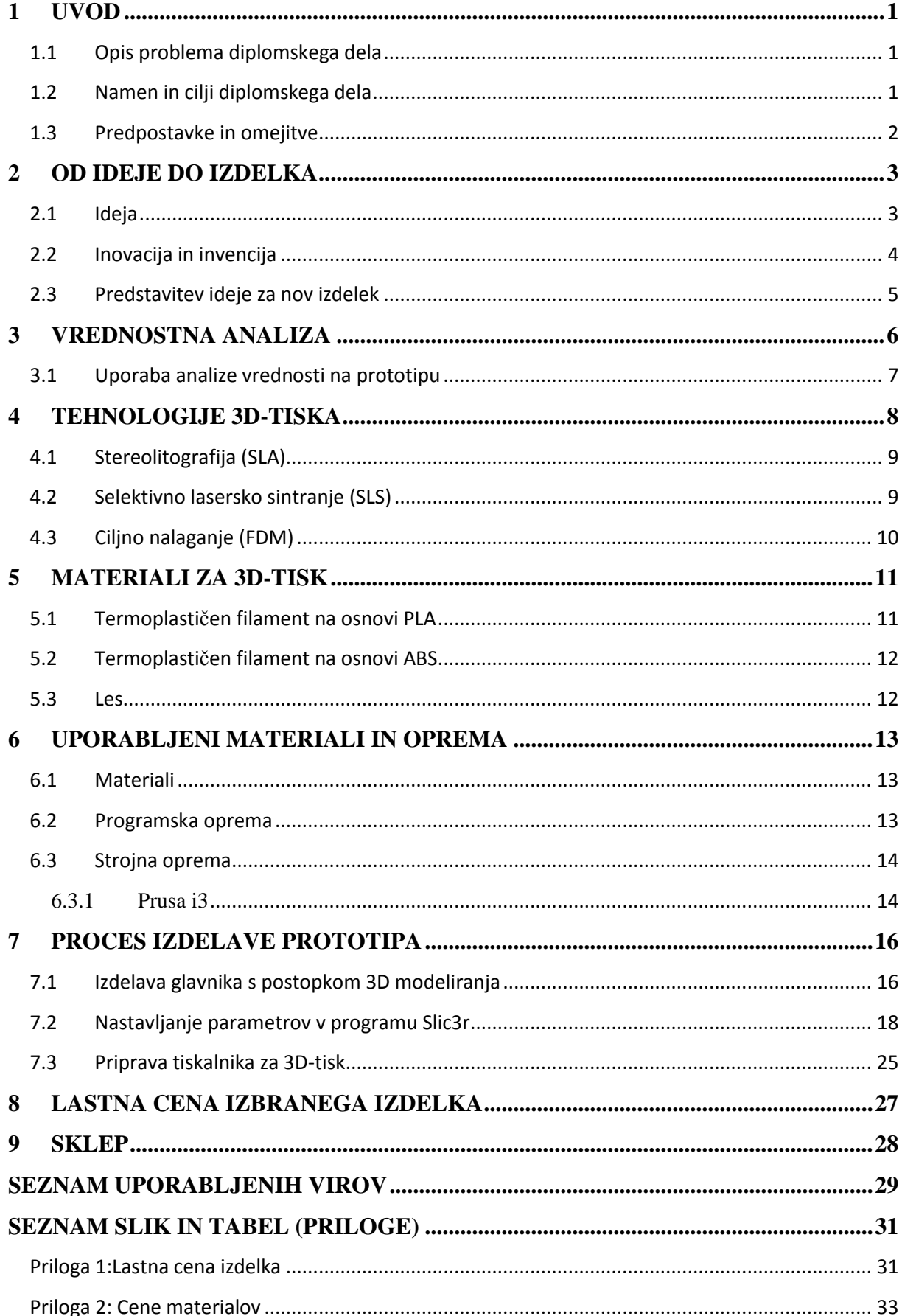

# **KAZALO**

# **KAZALO SLIK**

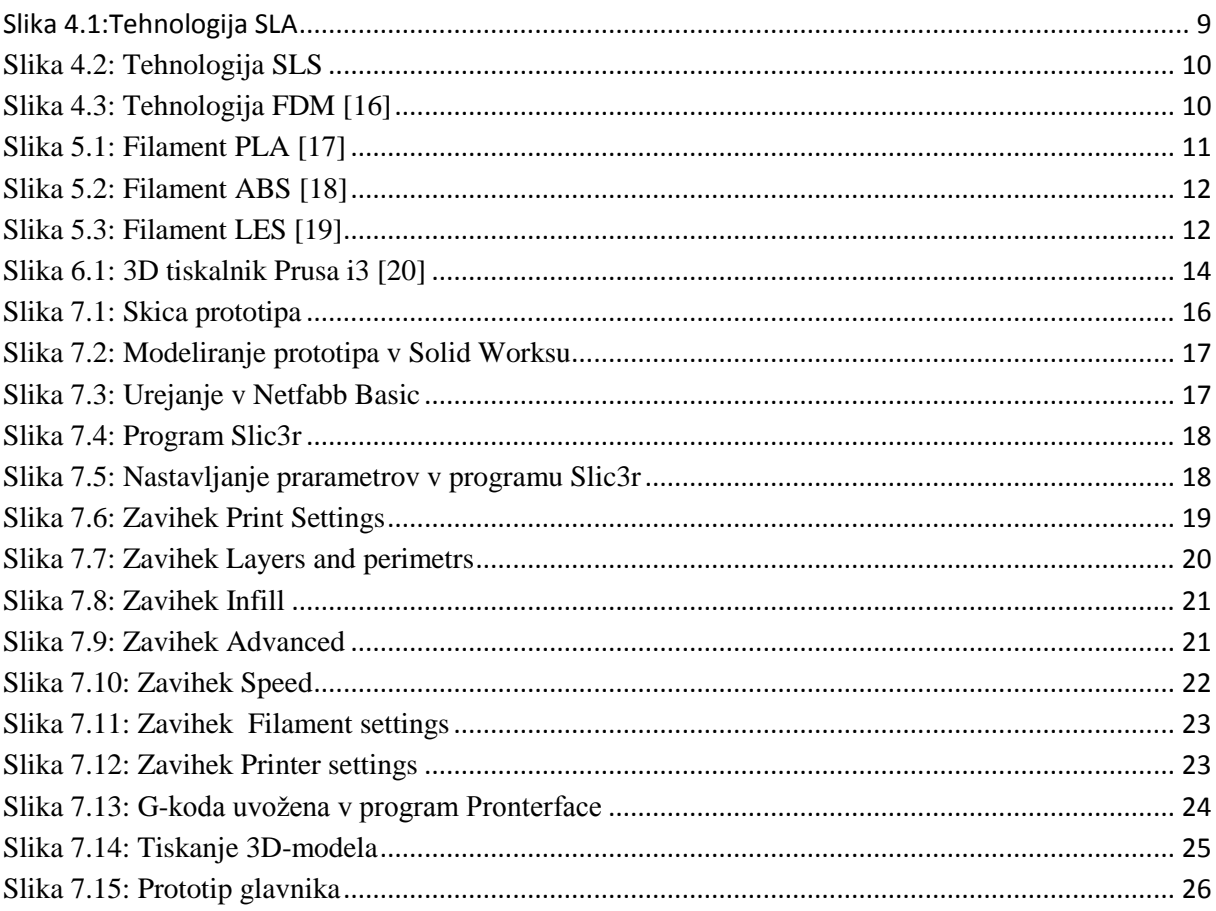

## **KAZALO PREGLEDNIC**

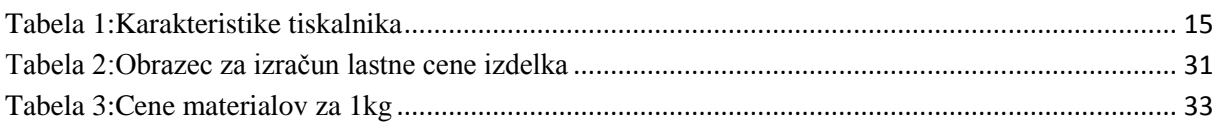

# **UPORABLJENE KRATICE**

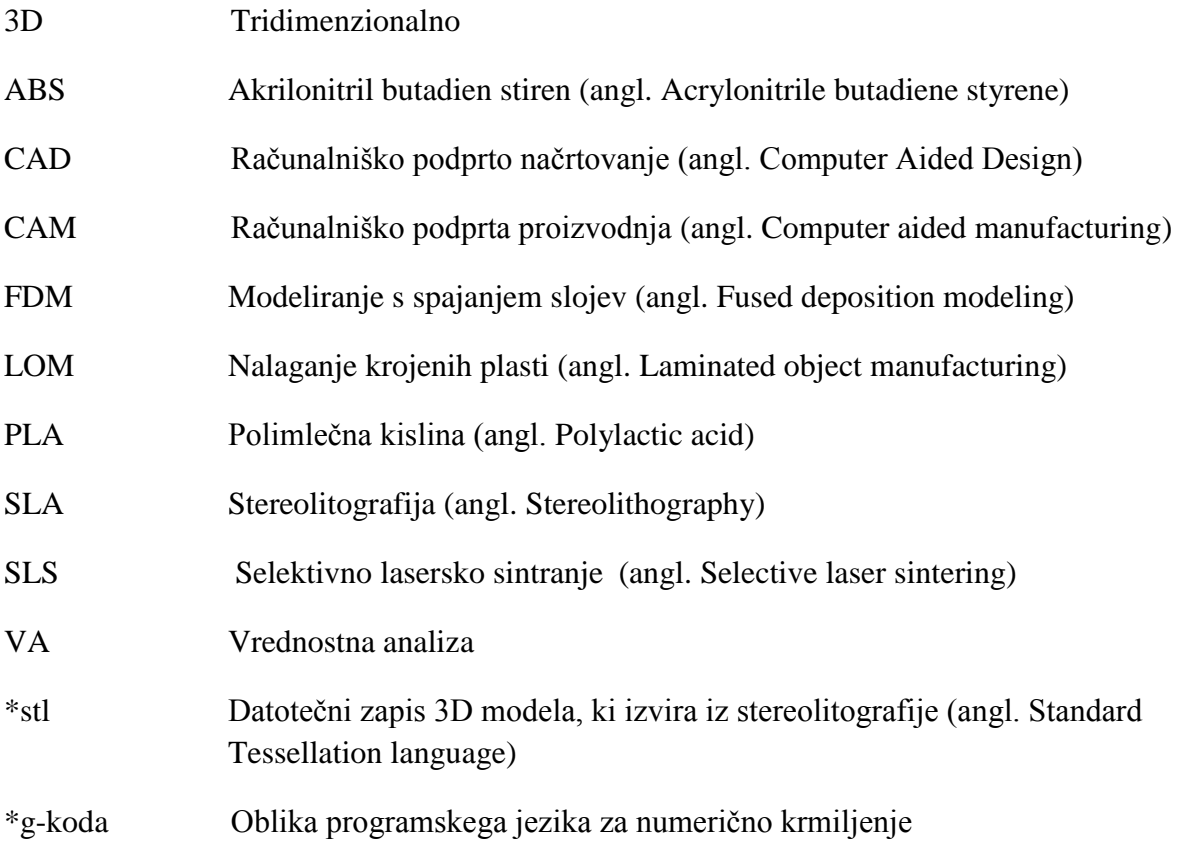

#### <span id="page-11-0"></span>**1 UVOD**

#### <span id="page-11-1"></span>**1.1 Opis problema diplomskega dela**

Zadan problem diplomskega dela predstavlja razvoj novega izdelka z uporabo 3D-tehnologije. Predmet dela je priprava 3D-modela in 3D-tiska inovativnega glavnika za urejanje brade. 3Dtisk ali dodajalna proizvodnja je postopek izdelave tridimenzionalnega izdelka, predmeta kakršnekoli oblike, iz 3D-digitalnega virtualnega modela. Izdelava 3D-objekta je dosežena z dodajanjem oziroma spajanjem materialov v plasteh oziroma slojih, dokler ni izdelan celoten objekt.

Z izbiro najprimernejših metod raziskovanja in analiz je treba izbrati najprimernejšo varianto obravnavanega izdelka ter ga razviti do stopnje, ko bi bil eventualno pripravljen za proizvodnjo. Poudarek diplomskega dela je na razvoju celotne ideje od zasnove do končnega izdelka in proces izdelave prototipa s postopkom 3D-tiska.

#### <span id="page-11-2"></span>**1.2 Namen in cilji diplomskega dela**

Namen naloge je ugotoviti predvsem, če je možno s 3D-tiskalnikom za domačo rabo izdelati popolnoma funkcionalen glavnik za urejanje brade, ki bi bil primeren za vsakdanjo uporabo.

Cilj naloge je izdelati popolnoma uporaben prototip glavnika za urejanje brade s 3Dtehnologijo. Celoten postopek 3D-tiska je sestavljen iz treh korakov: priprava 3D modela v računalniškem okolju, temu nato sledi samo tiskanje 3D-objekta in zaključna faza oziroma finalizacija objekta, kjer zgladimo površino 3D-objekta in odstranimo nepravilnosti. Za vsak korak se uporablja namenska programska oprema, ki nam omogoča lažjo in predvsem učinkovitejšo izdelavo izdelkov.

Poglavitni cilj naloge je torej razviti idejo o novem izdelku in ga izdelati s pomočjo 3Dtehnologije. V diplomski nalogi bodo na kratko predstavljene različne tehnologije 3D-tiska, v nadaljevanju pa se bom osredotočil na postopek 3D-tiska s tehnologijo ciljnega nalaganja (FDM). Predstavil bom tudi uporabljene materiale za 3D-tisk, njihove cene in programsko in strojno opremo, s katero je bil izdelek zmodeliran oziroma natisnjen. Določena bo tudi lastna cena izdelka.

## <span id="page-12-0"></span>**1.3 Predpostavke in omejitve**

V okviru diplomske naloge bomo predpostavili, da za 3D-tiskanje ni potrebno kupovati nobene plačljive programske opreme. Omejitve so predvsem na področju 3D-tehnologije in materialov. Osredotočil se bom predvsem na postopek 3D-tiska s tehnologijo ciljnega nalaganja. Za izdelavo glavnika za urejanje brade bom uporabil termoplastični material v obliki filamenta, in sicer na osnovi ABS. Ta material bo uporabljen pri tehnologiji ciljnega nalaganja FDM.

## <span id="page-13-0"></span>**2 OD IDEJE DO IZDELKA**

### <span id="page-13-1"></span>**2.1 Ideja**

Ideja je rezultat najvišje umske dejavnosti, ki nakazuje uresničitev ali izvedbo nečesa. Je zamisel, ki še ne rešuje problema in niti ne pomeni, da je to pravi korak do rešitve določenega problema.

»Ideja je zamisel, ki se porodi inventorju sama od sebe ali ob nekem dogodku. Običajno se hitro pojavi, vendar lahko tudi hitro izgine, zato ni najpomembnejši trenutek, ko nas nekaj navdahne, temveč poznejši trenutek, ko se te ideje zavemo in postanemo nanjo pozorni.« [10].

Področja iskanja idej za nove izdelke so različna. V praksi se je pokazalo, da je iskanje in zbiranje idej ena od najpomembnejših in najtežjih nalog v procesu razvijanja novih izdelkov. Potrebno je zbrati čim več idej, tudi slabše so dobrodošle, saj se lahko ravno iz teh kasneje porodi dobra ideja. Načinov, kako priti do idej, je mnogo. Porajajo se med delom, slučajno nam padejo na pamet v trenutku ko pridemo do problema, ali pa se do rešitve dokopljemo postopno. Pomagamo pa si lahko tudi z uporabo tehnik zbiranja idej, ki nas bodo vodile do kreativnega razmišljanja. Strokovna literatura našteva nekatere metode, ki so posebej namenjene iskanju idej za nove izdelke[9-14]. V nadaljevanju omenjam dve takšni metodi, ki so v svetu najbolj znane.

 **Metoda 635.** Ime metode izhaja iz dejstva, da 6 udeležencev kreira po tri rešitve določenega problema v 5 minutah, tako, da dobimo v šestih prehodih 108 rešitev. Udeležencem skupinskega sestanka razdelimo obrazce. Vsak udeleženec vpiše v obrazec po tri rešitve določenega problema in posreduje izpolnjeni obrazec sosedu, ki napravi isto. Pri tem vsak poskuša izboljšati, oziroma dopolniti ideje svojega predhodnika. Pri tej metodi pa se lahko zaradi izpolnjevanja in nadgrajevanja idej prekrivajo, vendar dobimo vseeno ogromno rešitev.[11-14]

 **Možganska nevihta (angl. Brainstorming)** je vsekakor najpogosteje uporabljena tehnika ustvarjalnega razmišljanja. Namenjena je predvsem generaciji čim večjega števila novih ter čim bolj inovativnih idej za rešitev danega problema. Pri tej metodi skupino udeležencev povabimo na sestanek, na katerem spodbujamo s svobodno razpravo njihovo domišljijo v zvezi s kreiranjem čim večjega števila idej. Udeleženci sestanka misli svobodno izražajo, kritike soudeležencev ne dopuščamo. Število idej je pomembnejše od kakovosti[14].

#### <span id="page-14-0"></span>**2.2 Inovacija in invencija**

Inovacij in invencij ni brez idej, vendar le majhen del zamisli o novostih postane inovacija. **Invencija**, je opredeljena kot novo spoznanje, ideja ali zamisel, ki si prizadeva za izboljšanje obstoječega stanja. S tehničnega vidika je invencija zamisel nove naprave, novega stroja, novega tehnološkega postopka in mora biti teoretično in praktično dokazljiva[14].

Devetak definira invencijo kot »idejo, opis ali model za novo ali izboljšano sredstvo, proizvod, proces ali sistem.« [9].

Rebernik opredeljuje invencijo kot »nov domislek, ki bo morda kdaj postal uporaben in koristen.« [9].

**Inovacija** je realizirana invencija. Po definiciji OECD (Evropska organizacija za sodelovanje in razvoj) je tehnološka inovacija prva uporaba znanosti in tehnologije v nove namene, zaradi gospodarske koristi. Obsega vsa področja delovanja, vendar se v končni fazi izkaže s potrebami trga in koristmi[14]. Obstaja veliko definicij izraza »inovacija« in še več konceptov, teorij in predlogov.

Likar (2006) opredeljuje inovacijo kot »nov ali bistveno izboljšan izdelek, postopek ali storitev na trgu, ki se izkaže za koristno« [12].

Sodobna definicija inovacije je, da je inovacija ekonomsko izkoriščanje invencije. Inovacija je proces transformacije ideje ali invencije v proizvode, storitve ali poslovne modele, ki kreirajo dodano vrednost, katero uporabniki opazijo, cenijo in so jo pripravljeni plačati. Večina inovacij ima značaj nadgradnih inovacij (Christensen, 2005), katerih skupna značilnost ne glede na izvirnost je v tem, da izboljšujejo značilnosti že uveljavljenih proizvodov [12].

#### <span id="page-15-0"></span>**2.3 Predstavitev ideje za nov izdelek**

Nekoč je bila brada simbol značilnega moškega. Sedaj sodobni moški ne potrebuje brade, da bi ga grela ali pa varovala obraz pred številnimi vplivi, temveč je ta pravi modni dodatek. Pred nekaj leti so bile stvari popolnoma drugačne. Bolj zaželeni so bili, vsaj po raziskavah sodeč, moški z gladko obritim obrazom, brada in brki pa niso bili dobrodošel dodatek. Košata in daljša brada je v zadnjem obdobju precej popularna med zvezdniki, pa tudi med športniki in povsem povprečnimi moškimi. Brkom in bradi so nekaj pozitivne promocije naredile tudi vse novembrske akcije za osveščanje o raku na prostati, za to gibanje pa se je splošno uveljavilo poimenovanje 'Movember'. Vsak moški se verjetno dobro zaveda, koliko potrpežljivosti in nege je potrebno za zares lepo brado.

Ker sem za nego brade porabil preveč časa in nisem imel primernih pripomočkov oziroma primernega glavnika za urejanje brade, mi je prišla na misel ideja o novem izdelku - o glavniku s posebno obliko in posledično funkcijo za urejanje brade. Na trgu obstaja že kar precej glavnikov, vendar ne omogočajo te funkcije.

Po začetni ideji sem govoril tudi z ostalimi člani družine in prijatelji, saj vsak vidi stvari in njihovo uporabnost iz druge perspektive. Vse zbrane ideje sem združil v celoto ter najbolj nepraktične odstranil. Glede na to, da sem se zadnje čase ukvarjal s 3D-tiskalniki za domačo rabo, sem se odločil, da naredim glavnik z uporabo 3D-tehnologije, ki ima velike prednosti pri izdelavi prototipov[13].

Pri tem bi poudaril personalizacijo izdelkov, saj je izbira oblikovanja prepuščena končnemu uporabniku in njegovim željam. 3D tehnologija omogoča uporabnikom izdelavo lastne verzije izdelkov, ki jih lahko natisnemo takoj, ko jih želimo. V današnjem času 3D tiskanje na domačih in preprostih 3D-tiskalnikih postaja vse enostavnejše. Brezplačna oprema omogoča, da se lahko 3D-tiskanja loti vsak začetnik oz. povprečen uporabnik računalnikov. Vse, kar potrebujemo je le začetna ideja, izrisan 3D-model te ideje v programu, ki jih programska oprema podpira in razreže v tako imenovane layerje. Nato sledi še samo tiskanje, ki pa lahko traja tudi do več ur, kar je odvisno tudi od samih parametrov tiskanja, ki jih nastavimo v programski opremi pred samim tiskom izdelka. Poljubno lahko nastavljamo natančnost izdelka, hitrost tiskanja, podajanje materiala in ostale parametre, ki jih bom kasneje predstavil.

#### <span id="page-16-0"></span>**3 VREDNOSTNA ANALIZA**

Z izbrano idejo o novem izdelku seveda še nismo pripravljeni na proizvodnjo. Pri uvajanju novega izdelka v proizvodnjo so orodje in delovne priprave zaradi zahtevnosti oblikovanja in izdelave ključni problem. Zato je možnost proizvodnje novega izdelka treba vsestransko analizirati. To sem si pomagal z vrednostno analizo[14].

Vrednostna analiza je metoda, s katero ugotavljamo nepotrebne stroške, t.j. stroške, ki ničesar ne prispevajo h kvaliteti proizvoda, njegovi uporabni vrednosti, življenjski dobi, postopku uporabe, zunanjemu videzu ipd. Vrednostna analiza je usmerjena k optimalnemu oblikovanju izdelka, pri katerem je kupec tisti, ki bo določil, kaj je optimalno. Pobudnik metode je bil L.D.Miles. Osnovni principi navadnega dela priporočajo uporabnikom metode te postopke:[11]

- Preučiti glavne in stranske funkcije posameznih delov, sklopov ali celotnih naprav, izdelkov, in ugotoviti, ali so stroški za njihovo izdelavo v dopustnem sorazmerju glede na ceno.
- Zasnovati izdelek tako, da bo za izpolnitev posameznih funkcij potrebno čim manj materiala in delovnega časa; predpisati čim bolj smiselne tolerance in materiale, čim cenejše tehnološke postopke ter čim manjše eksploatacijske in vzdrževalne stroške.
- Stalno iskati najugodnejše alternative glede nadaljnjega razvoja, izdelave in prodaje servisiranja in standardizacije glede na vključevanje lastnih ali zunanjih sodelavcev; metoda vrednostne analize zlasti usmerja pozornost tja, kjer so možni največji prihranki [11].

Vrednostna analiza pomeni danes za strokovnjake, ki delajo na področju razvijanja novih izdelkov, nujno potrebno orodje, s katerim lahko usmerjajo in ocenjujejo vpliv svojih odločitev na vrednost proizvoda [11].

#### <span id="page-17-0"></span>**3.1 Uporaba analize vrednosti na prototipu**

Z uporabo vrednostne analize lahko na sam proizvod izdelan s 3D tehnologijo vplivamo s programom Slic3r. V programu nastavljamo parametre tiskanih objektov, materiala in strojne opreme 3D-tiskalnika. Vsak parameter ima lahko velik vpliv na končno mehansko in estetsko vrednost 3D-natisnjenega objekta, zato je izredno pomembno poznati nastavitve.

S spreminjanjem parametrov lahko vplivamo na kakovost izdelka, na hitrost tiska in na težo izdelka, saj lahko poljubno nastavljamo delež polnila v izdelku. Kako sem parametre nastavljal in direktno vplival na končno mehansko in estetsko vrednost izdelka ter tako prihranil čas tiska in porabil manj materiala, opisujem v nadaljevanju (Poglavje 7.2).

#### <span id="page-18-0"></span>**4 TEHNOLOGIJE 3D-TISKA**

Na podlagi digitalnega modela 3D-tiskalnik natisne izdelek ali prototip z nanašanjem tankih plasti materiala plast na plast, ravno nasprotno od bolje poznane tehnologije odvzemanja materiala. To omogoča minimalne odpadke, tiskanje kompleksnih oblik, spreminjanje lastnosti materiala glede na obliko polnila ter dokaj hitro, enostavno in natančno izdelavo prototipov. Danes se v 3D tiskanju uporablja že več kot 200 vrst materialov, kot so plastika, aluminij, jeklo, titan, zlato, srebro, bron, platina, keramika, malta, les, itd. [1] .

Ker je tehnologija 3D-tiskanja še razmeroma mlada, se konstantno razvija, nadgrajuje in širi. Poznamo več vrst 3D tiskalnikov, ki uporabljajo različne metode za dodajanja materialov. SLS in SLM 3D tiskalniki dodajajo material v prahu (najlon, plastika, keramika, kovine) in uporabljajo svetlobo ali toploto za sintranje oz. taljenje prahu v določeno obliko. SLA 3D tiskalniki uporabljajo polimerno smolo, ki se prav tako s pomočjo svetlobe strdi v zelo tanke plasti plastike. Najbolj pogosti 3D tiskalnik, znan tudi kot ekstruzijski 3D tiskalnik oz. FDM 3D tiskalnik, uporablja brizgalno glavo, ki iztiska in usmerja zmehčani termoplastični material v tankih slojih. Je zelo priljubljen med posamezniki, ki si ga sami sestavijo po navodilih. Prednost namiznih 3D tiskalnikov je nizka cena, zato si lahko veliko ljudi privošči tiskalnik z ekstremno nizko toksičnostjo in odpadki. Ko je patentiranje ključnih postopkov brizgalnega tiskanja (FDM) tehnologije, ki se uporablja v namiznih tiskalnikih, poteklo, je nastala velika odprtokodna razvojna skupnost, in tako danes takšni tiskalniki stanejo od \$200 – \$1000 [2]. V nadaljevanju bom opisal nekatere najbolj uporabljene tehnologije 3D tiskanja.

#### <span id="page-19-0"></span>**4.1 Stereolitografija (SLA)**

SLA tehnologijo je izumil Charles Hull leta 1986 in je ena izmed prvih množično uporabljenih tehnologij za izdelavo 3D objektov. SLA 3D tiskalniki uporabljajo fotopolimerizacijo za izdelavo trdega modela iz tekočih materialov s pomočjo ultravijoličnih laserskih žarkov. Računalniško vodeni laserski žarek obsevano površino utrdi sloj za slojem in jo zlepi s spodnjo plastjo. Ko je predmet natisnjen, se samo elegantno dvigne iz raztopine s foto-polimeri. Pri ostalih metodah moramo odstraniti prah ali podporni material [1-15].

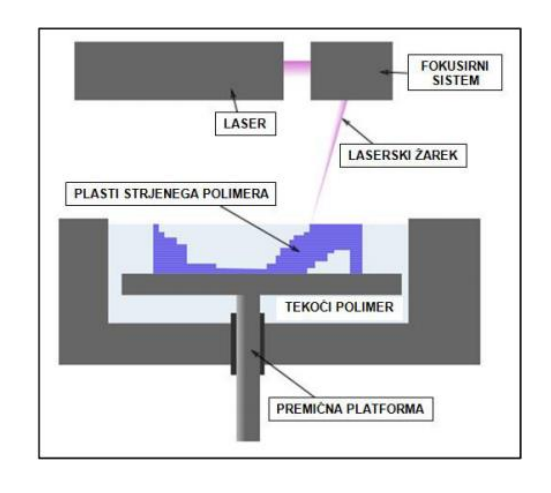

<span id="page-19-2"></span>Slika 4.1:Tehnologija SLA

#### <span id="page-19-1"></span>**4.2 Selektivno lasersko sintranje (SLS)**

SLS tehnologija deluje podobno kot tehnologija SLA, le da so materiali za tiskanje drobni delci polimerov, kovine ali prahu keramike. Za združevanje delcev različnih materialov se uporablja močan laser, tako da združuje material po plasteh. Ko je ena plast končana, se na njo avtomatsko nanese nova plast prahu in laser se spusti na novo višino te plasti. Ta proces se ponavlja tako dolgo, dokler niso vse plasti dokončane. Prah, ki se ni porabil, ostane nespremenjen in se uporabi kot podpora 3D objektu, kar je tudi velika prednost pred SLA 3D tiskalniki. Neuporabljen prah se lahko uporabi za naslednje tiskanje 3D modela [1-3].

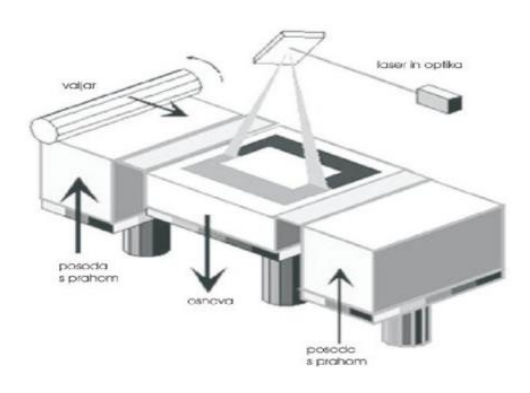

Slika 4.2: Tehnologija SLS

#### <span id="page-20-1"></span><span id="page-20-0"></span>**4.3 Ciljno nalaganje (FDM)**

Sistem deluje v X,Y in Z osi ter tiska izdelek oz. model plast na plast. Ta postopek je podoben pištoli z vročim lepilom, ki iztiska stopljene kapljice lepila. Tiskalna glava, v katero se dovaja termoplastični material, ima nadzorovano temperaturo. Material je tako segret napol tekoče stanje. Termoplastični material je navit na kolutu v obliki niti, ki je tipične debeline 1,75 mm ali 3 mm in mu običajno pravimo filament. Zobniki potiskajo filament proti glavi tiskalnika, ki material zmehča, iztiska in natančno usmerja v tankih slojih na izdelek. Rezultat strjenega materiala je plastičen 3D model. Ker za tiskanje modela odlaganje materiala v zraku ni mogoče, podporni material preprečuje padanje materiala in omogoča tiskanje previsnih predelov. Ko je model končan, se podporni material odstrani mehansko ali kemično, z vodo ali drugimi sredstvi, odvisno od vrste podpornega materiala [6].

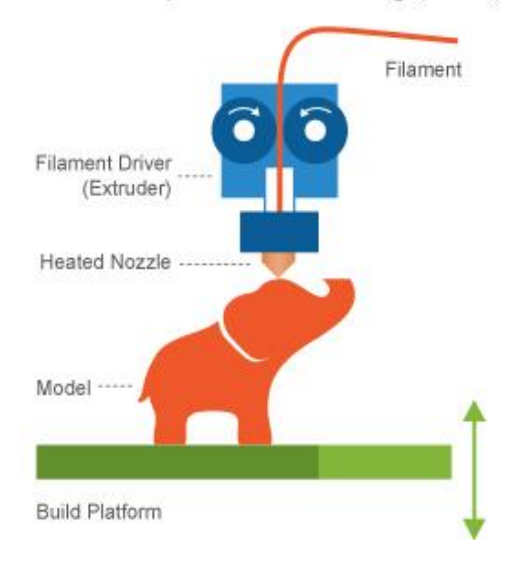

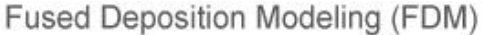

<span id="page-20-2"></span>Slika 4.3: Tehnologija FDM [16]

### <span id="page-21-0"></span>**5 MATERIALI ZA 3D-TISK**

3D tiskalnik za domačo rabo, znan tudi kot ekstruzijski 3D tiskalnik oz. FDM 3D tiskalnik, deluje na osnovi modeliranja s spajanjem slojev, pri kateri se najpogosteje uporabljata filamenta na osnovi ABS (akrilonitril butadien stiren) in PLA (polimlečne kisline), vendar pa je izbor filamentov za domačo rabo večji. Med pogosteje uporabljenimi so še termoplasti, katerim so primešani različni materiali: les, steklo, najlon, kovine, bron, baker, srebro, guma, porcelan, keramika itd. Novi materiali za 3D-tiskanje vznikajo praktično vsak dan, sploh v omejenih standardnih dimenzijah [7].

#### <span id="page-21-1"></span>**5.1 Termoplastičen filament na osnovi PLA**

PLA (angl. Polylastic Acid) je material, ki je narejen iz obnovljivih virov in sicer iz koruznega škroba in sladkornega trsa. Je razgradljiv in se ga lahko tudi reciklira. Objekti so trdni in uporabni, ne pa odporni na visoke temperature ter močne udarce. Pri visokih temperaturah se utegnejo rahlo zmehčati. Ob dolgotrajni izpostavljenosti soncu začne bledeti. Ena od največjih prednosti materiala PLA je, da pri samem 3D-tisku ni vonjav. Iz PLA materiala se izdelujejo predvsem okrasni izdelki [5-7].

<span id="page-21-2"></span>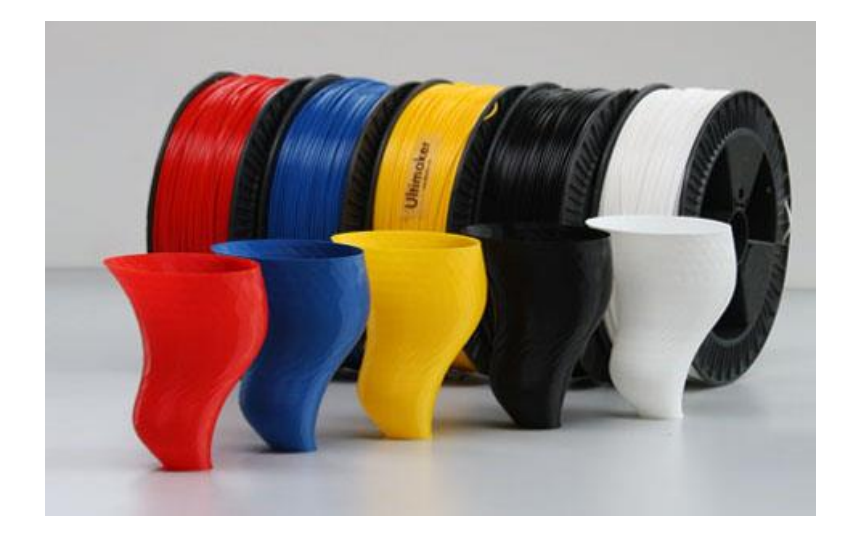

Slika 5.1: Filament PLA [17]

#### <span id="page-22-0"></span>**5.2 Termoplastičen filament na osnovi ABS**

ABS material (angl. Akrilonitril butadien stiren) je osnovan na nafti in zato ni ravno okolju prijazen filament. Je močan material, ki se uporablja za ustvarjanje trdih plastičnih predmetov za vsakdanjo uporabo, na primer gradbenih čelad, delov v avtomobilih, električnih naprav ali celo priljubljenih lego kock. Je bolj odporen na močne udarce in visoke temperature kot PLA [4-7].

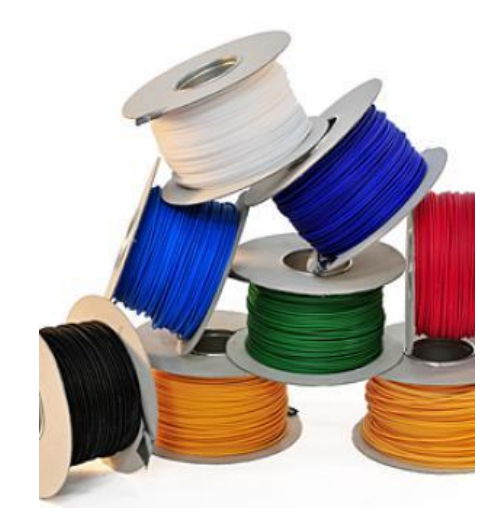

Slika 5.2: Filament ABS [18]

#### <span id="page-22-2"></span><span id="page-22-1"></span>**5.3 Les**

Pri tem materialu gre za mešanico polimerov in recikliranega lesa v razmerju 40% recikliranega lesa in 60% polimera, ki omogočajo tisk 3D-modelov. Pri tiskanju z lesom ogrevamo grelno ploščo med 40°C in 70°C. S spreminjanjem temperature tiskalne glave lahko spreminjamo barvo natisnjenega modela. Pri temperaturi 160°C tiskamo svetle modele, pri temperaturi do 250°C pa vse temnejše modele [7].

<span id="page-22-3"></span>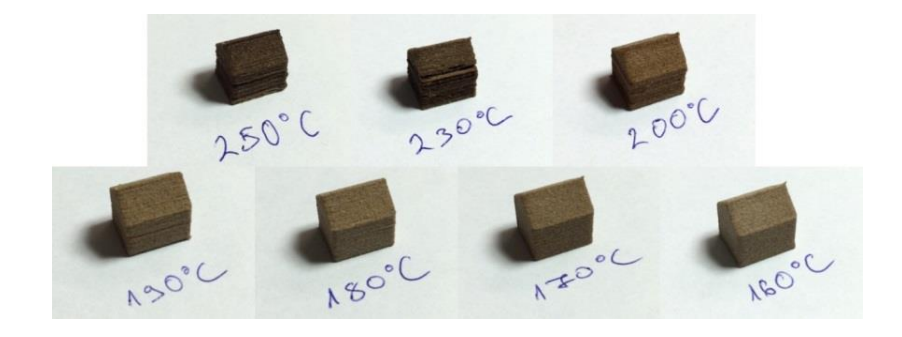

Slika 5.3: Filament LES [19]

## <span id="page-23-0"></span>**6 UPORABLJENI MATERIALI IN OPREMA**

#### <span id="page-23-1"></span>**6.1 Materiali**

Za izdelavo glavnika za urejanje brade sem uporabil termoplastični material v obliki filamenta, in sicer na osnovi ABS. Ta material je bil uporabljen pri tehnologiji ciljnega nalaganja, FDM.

#### <span id="page-23-2"></span>**6.2 Programska oprema**

Za proces 3D-modeliranja so potrebne tri vrste programske opreme. Prvi korak je izbira programa za oblikovanje 3D-objekta. Oblikovanje 3D-objektov z uporabo programske opreme se imenuje računalniško podprto oblikovanje (CAD). Naslednji del potrebne programske opreme je računalniško podprta proizvodnja (CAM). Ta pretvori oblikovane lastnosti modela v posebna mehanska navodila za 3D-tiskalnik. Zadnji del je programska oprema za nadzor tiskalnika.[8]

Pri postopku 3D modeliranja sem uporabil različne računalniške programe: Solid Works 2013, Netfabb Basic- verzija 5.2, Slic3r-verzija 1.1.7.23 in Pronterface. Ti programi so mi bili v pomoč pri 3D modeliranju in pretvarjanju datotek iz enega formata v drugega.

- **SolidWorks** je programski paket za računalniško podprto konstruiranje in inženirske analize. Uporablja se tudi pri enostavnejših simulacijah in inženirskih analizah. V osnovi zajema 3D modelirnik, modul za sestavljanje in modul za izdelavo tehniške dokumentacije.
- **Netfabb** program se uporablja za pregledovanje in popravljanje 3D modelov, ki so namenjeni za 3D tisk. Program ponuja ogromno orodij za pregled in popravilo .stl datotek.
- **Slic3r** je brezplačno orodje za pretvorbo digitalnih 3D-modelov v navodila za tiskanje, ki jih potrebuje 3D-tiskalnik, t.i. g-kodo. 3D-model razreže v horizontalne plasti, ustvari poti orodja za njihovo zapolnitev in izračuna količino ekstrudiranega materiala.
- **Pronterface** je programska oprema za nadzor tiskalnika. Vloga tega programa je pošiljanje navodil tiskalniku ob pravem času. Deluje kot nekakšen vmesnik, ki skrbi za povezavo s tiskalnikovimi funkcijami in nastavitvami v realnem času. Omogoča nadzor elementov tiskalnika, kot je pomikanje tiskalne glave ter nadzor gretja šobe in tiskalne postelje.

#### <span id="page-24-0"></span>**6.3 Strojna oprema**

#### <span id="page-24-1"></span>6.3.1 Prusa i3

Za tiskanje prototipa sem uporabil 3D-tiskalnik Prusa i3, ki ga je oblikoval Josef Prusa iz Češke. "i3" pomeni itteration 3, oziroma tretji cikel, ker je tretja verzija 3D tiskalnika tega avtorja. Vsa strojna in programska oprema je objavljena pod pogoji General Public License, kar pomeni, da je namenjena vsem.

Ta 3D-tiskalnik deluje na principu postopnega nanašanja plastičnih materialov na podlago, ki je iz stekla. Ta skrbi, da se material po tiskanju lažje odstrani od podlage, na katero se prilepi, ko se stopljen nanese nanjo. Za tiskanje oz. nanašanje materiala poskrbi extruder, v katerega dovajamo material, ki se približno pri 200°C stopi in se na podlago nanese preko ogrevalne šobe ekstruderja. Za pomike po vseh treh oseh uporablja koračne motorje (po en koračni motor na osi X in Y, ter dva koračna motorja za pomik po Z osi). Ekstruder in grelna plošča sta fiksna na vodilih, po katerih jih premikamo z jermenom. Ta tiskalnik se uporablja za tiskanje 3D-modelov manjših velikosti, do 200x200x200 mm.

<span id="page-24-2"></span>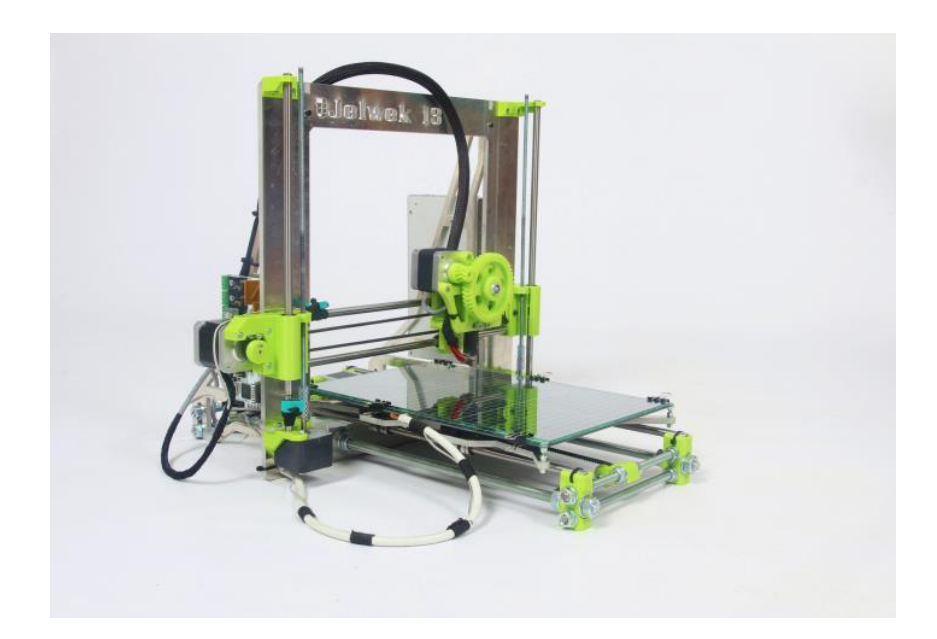

Slika 6.1: 3D tiskalnik Prusa i3 [20]

### Proizvajalec navaja naslednje karakteristike 3D tiskalnika:

<span id="page-25-0"></span>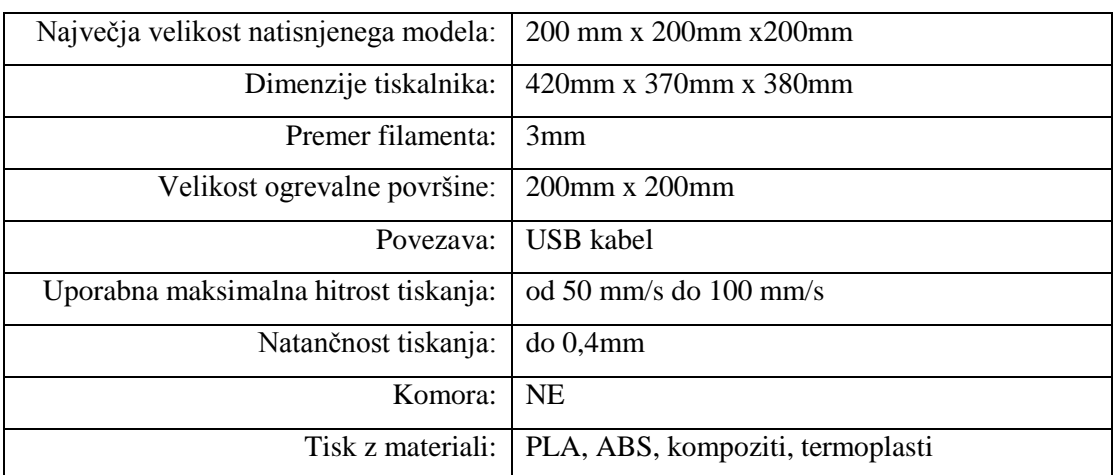

#### Tabela 1:Karakteristike tiskalnika

#### <span id="page-26-0"></span>**7 PROCES IZDELAVE PROTOTIPA**

Prototipi se običajno izdelujejo ročno, vendar pa je to zamuden in zahteven postopek. V zadnjem času se je začela pojavljati tehnologija 3D-tiska, ki omogoča preprosto in predvsem hitro izdelavo prototipa. Vse se začne s konceptom v naši glavi, ki ga prelijemo na papir v skico in nato spravimo v digitalno obliko z uporabo 3D modelirnega programa CAD. Prototip oblikujemo s pomočjo računalnika, ki podatke pošilja tiskalniku in v nekaj urah imamo model že v roki.

#### <span id="page-26-1"></span>**7.1 Izdelava glavnika s postopkom 3D modeliranja**

Prva faza v postopku modeliranja je bila izdelava skice, določitev oblike, dimenzij glavnika in ga izdelati z optimalno porabo materiala, kar sem si pomagal z vrednostno analizo. Za mere glavnika (slika 7.1) sem določil naslednje: dolžina glavnika 130 mm, višina glavnika 100 mm, število zobov na glavniku, višino zobov 22 mm in razdalja med njimi 2mm.

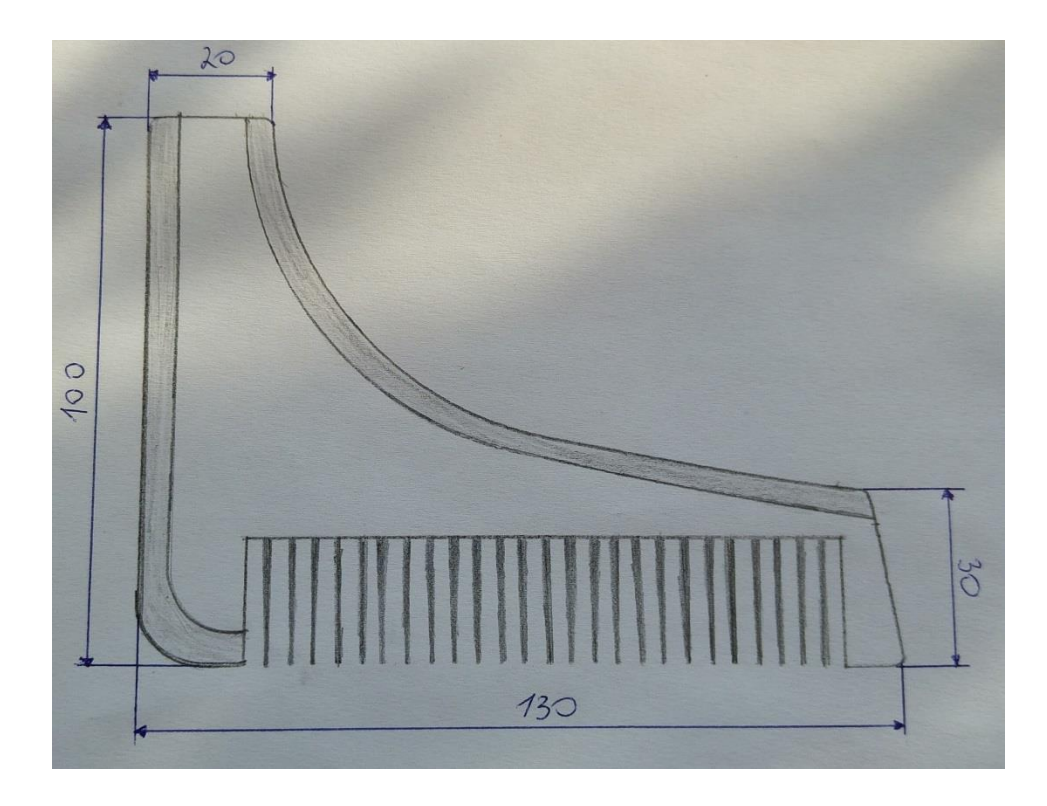

<span id="page-26-2"></span>Slika 7.1: Skica prototipa

Za modeliranje objektov lahko uporabimo katerokoli namensko orodje. Za 3D-tisk objektov potrebujemo datoteko s končnico .stl\*. Po končani skici sem glavnik začel modelirati v programu Solidworks. Najprej sem narisal obliko glavnika, potem sem z orodjem za ekstrudiranje skico glavnika izvlekel za 4mm, da sem dobil 3D-objekt. Nato sem še z orodjem Chamfer naredil fazo na glavniku, saj je tako bolj funkcionalen. Potem sem v glavnik zgraviral še skico brk - zaradi tega porabimo manj materiala in prihranimo čas tiskanja. Datoteko sem na koncu shranil kot .stl\*.

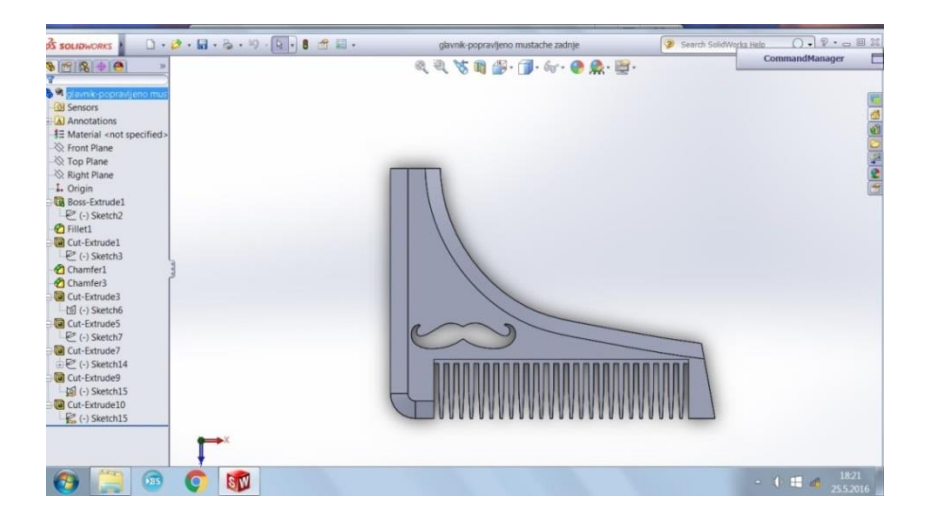

Slika 7.2: Modeliranje prototipa v Solid Worksu

<span id="page-27-0"></span>Za izdelavo glavnika sem si nato pomagal s programom Netfabb Basic. Uvozil sem .stl datoteko. Glavnik sem pregledal za napake in ga popravil z orodjem za odpravo napak, ki omogoča njihovo avtomatsko odpravo. Program nam je sam ponudil zamenjavo pokvarjenega dela s popravljenim, kar sem tudi sprejel. Po odpravi napak sem datoteko izvozil kot .stl popravljeno datoteko, ki je bila popolnoma pripravljena za 3D-tisk.

<span id="page-27-1"></span>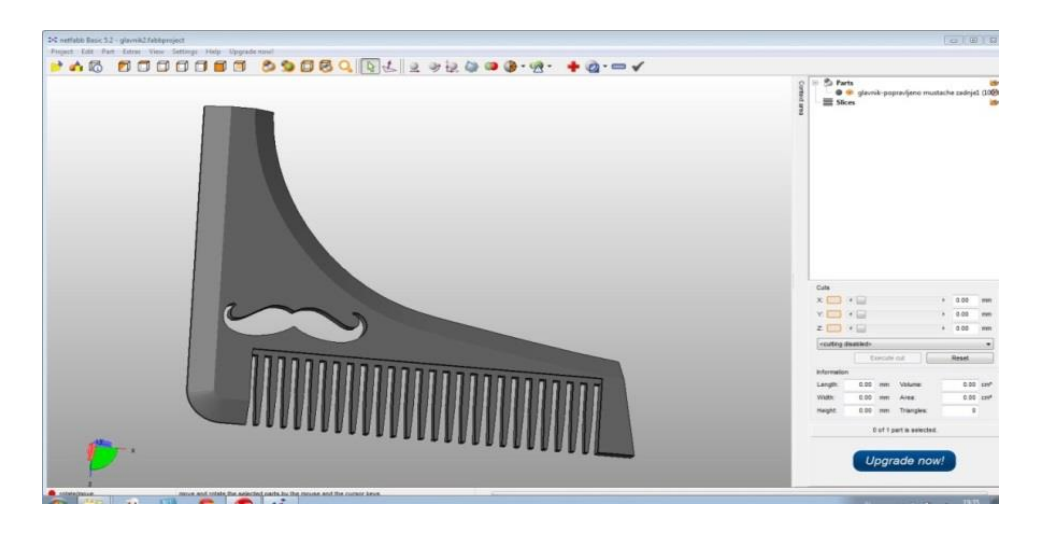

Slika 7.3: Urejanje v Netfabb Basic

### <span id="page-28-0"></span>**7.2 Nastavljanje parametrov v programu Slic3r**

Na koncu sem datoteko .stl uvozil v program Slicer.

Rezalniki (Slicer) so programi, s pomočjo katerih izvozimo G-kodo. Velika večina rezalnikov za to potrebuje datoteko .stl, ki smo jo izvozili po končanem modeliranju. V programu nastavljamo parametre tiskanih objektov, materiala in strojne opreme 3D-tiskalnika.

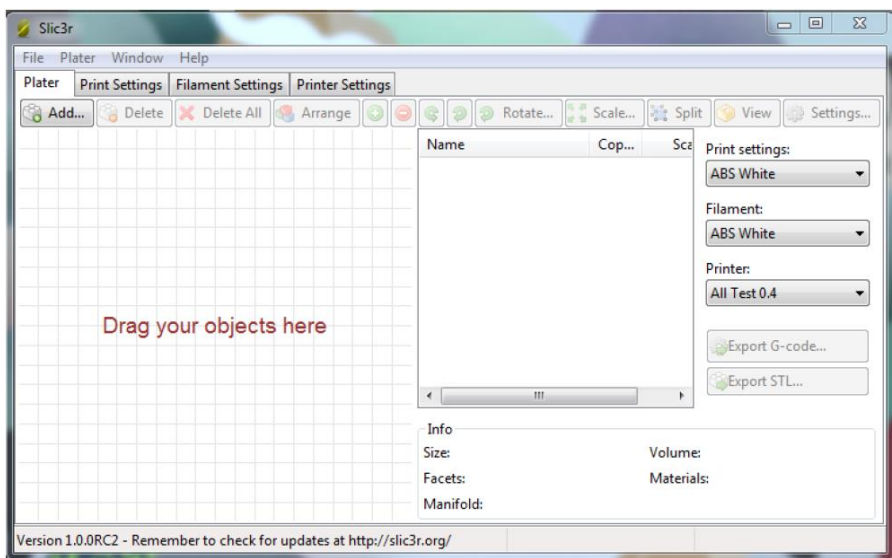

Slika 7.4: Program Slic3r

<span id="page-28-1"></span>Digitalni razrez objektov na plasti z rezalniki je ključni del 3D-tiska. Vsak parameter ima lahko velik vpliv na končno mehansko in estetsko vrednost 3D-natisnjenega objekta, zato je izredno pomembno poznati vse nastavitve.

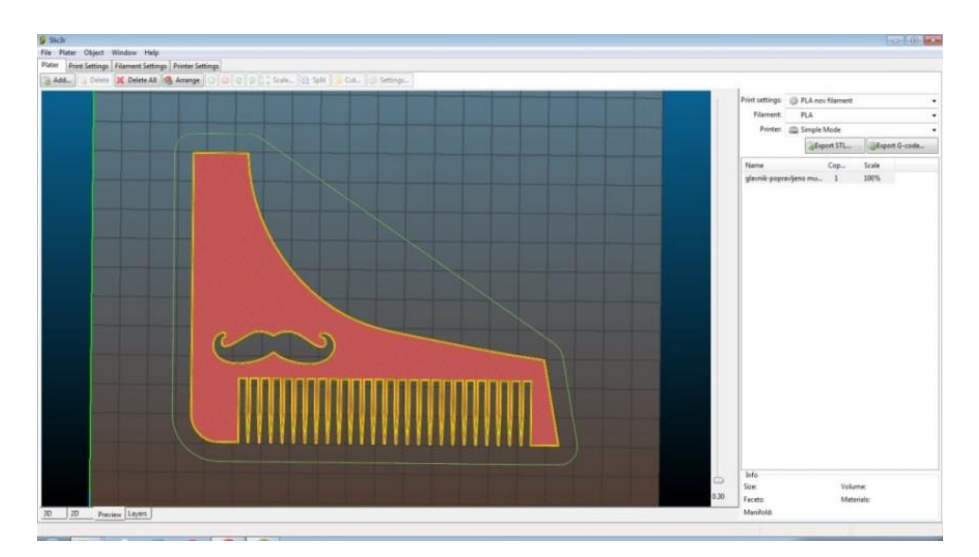

<span id="page-28-2"></span>Slika 7.5: Nastavljanje prarametrov v programu Slic3r

Nastavitve v programu Slic3r so razdeljene v štiri glavne zavihke:

- Plater
- Print Settings
- Filament Settings
- Printer Settings

V zavihku **Print Settings** nastavljamo parametre glede na geometrijo 3D-modela, videz in mehanske lastnosti natisnjenega objekta. Razdeljen je na kategorije, prikazane na spodnji sliki (Slika 7.6).

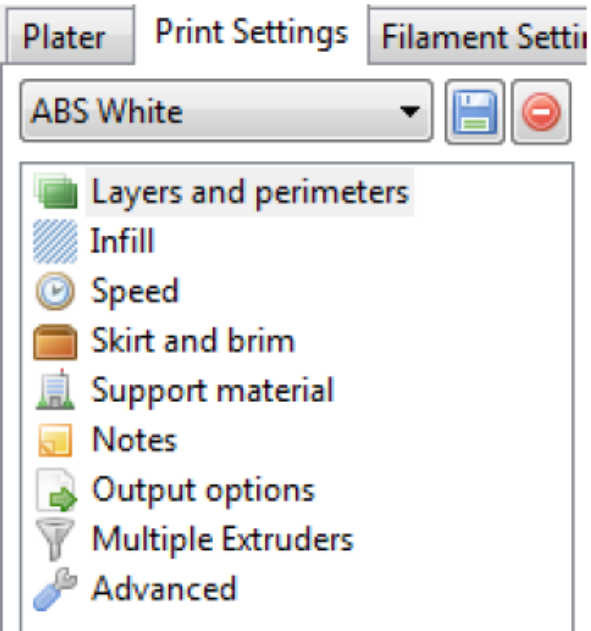

<span id="page-29-0"></span>Slika 7.6: Zavihek Print Settings

V zavihku **Layers and perimeters** sem nastavil parametre višine ene plasti 0.25 mm, ki je omejena s premerom šobe. Nastavitev višine prve plasti 0.3 mm, nastavitve števila obhodov šobe po obodu objekta (3), nastavitev števila kompaktnih plasti na dnu(3) in na vrhu (4) objekta.

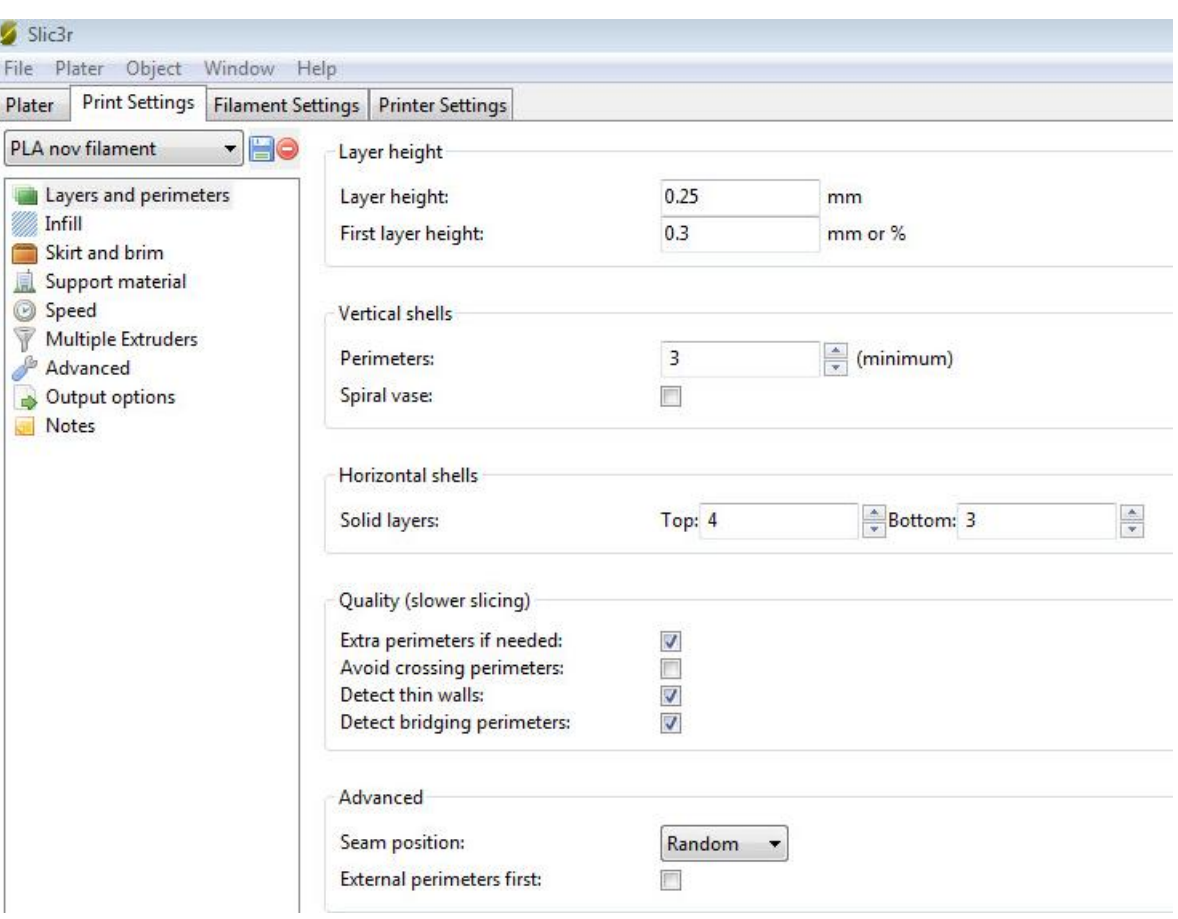

<span id="page-30-0"></span>Slika 7.7: Zavihek Layers and perimetrs

V zavihku **Infill** sem nastavil delež polnila v objektu (30%), nastavil sem vzorec polnila v objektu (Rectilinear), nastavitev kota, pod katerim se v ravnini Z tiska polnilo in nastavitev najmanjše površine na plasti, izražene v 70  $mm<sup>2</sup>$ , ki bo še zapolnjena z izbrano nastavitvijo deleža polnila.

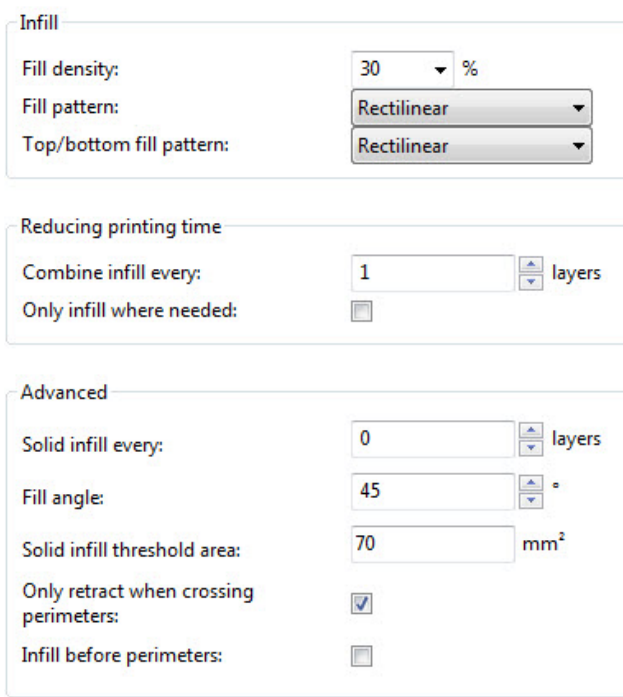

#### Slika 7.8: Zavihek Infill

<span id="page-31-0"></span>V zavihku **advanced** sem nastavil samo širino prve plasti, izražene kot absolutna količina (mm), ali kot relativni delež glede na višino plasti (%).

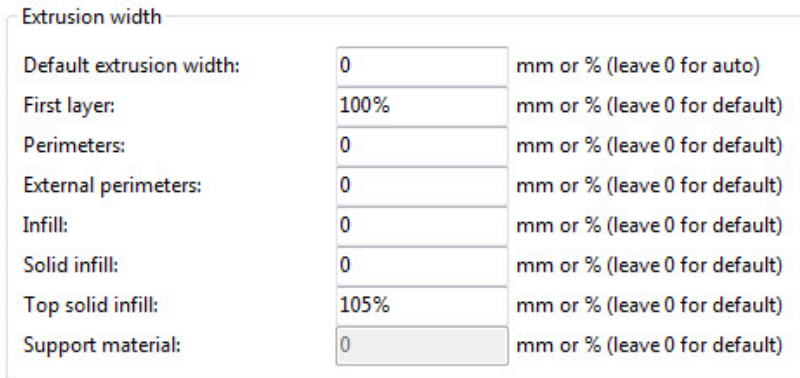

<span id="page-31-1"></span>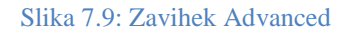

V zavihku **speed** sem nastavil hitrost oboda šobe po obhodu objekta 35 mm/s , nastavitev hitrosti tiska vertikalne lupine objekta z majhno površino 30 mm/s, nastavitev hitrosti obhoda šobe po zunanjem obodu objekta 70%, nastavitev hitrosti tiska polnila v objektu 45mm/s, nastavitev hitrosti tiska vrhnjih kompaktnih plasti objekta 25mm/s, nastavitev hitrosti potovanja šobe 150mm/s, nastavitev tiska prve plasti objekta 40% in največjo hitrost tiskanja 80mm/s.

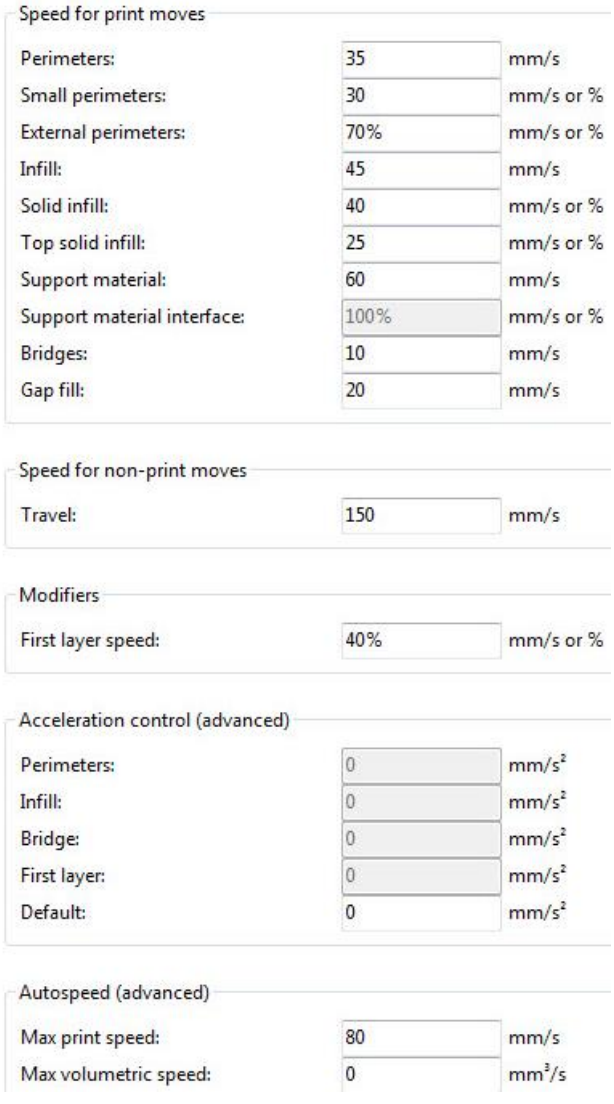

<span id="page-32-0"></span>Slika 7.10: Zavihek Speed

V zavihku **Filament settings** nastavljamo parametre odvisno od materiala, s katerim tiskamo. Nastavil sem premer vhodnega filamenta 3mm, nastavitev deleža ekstrudiranega materiala 0.93 in nastavitve temperatur ogrevane postelje 70°C in ogrevane šobe 210°C.

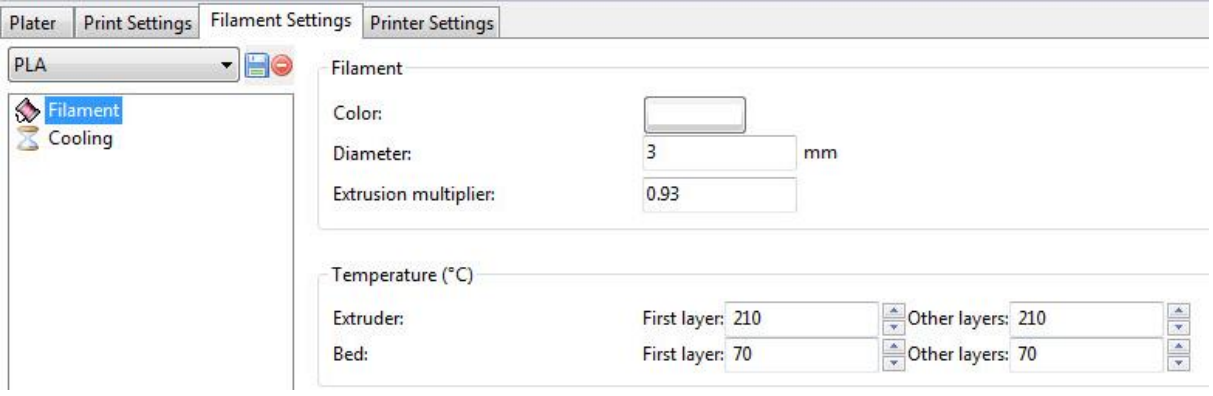

Slika 7.11: Zavihek Filament settings

<span id="page-33-0"></span>V zavihku **Printer settings** nastavljamo parametre strojne opreme 3D-tiskalnika ter prilagajamo g-kodo. V zavihku Extruder 1 sem nastavil premer šobe 0.5 mm, nastavitev dolžine retrakcije 2mm in njene hitrosti 40 mm/s ter nastavitve minimalnega potovanja 2mm, pri katerem bo izvedena retrakcija.

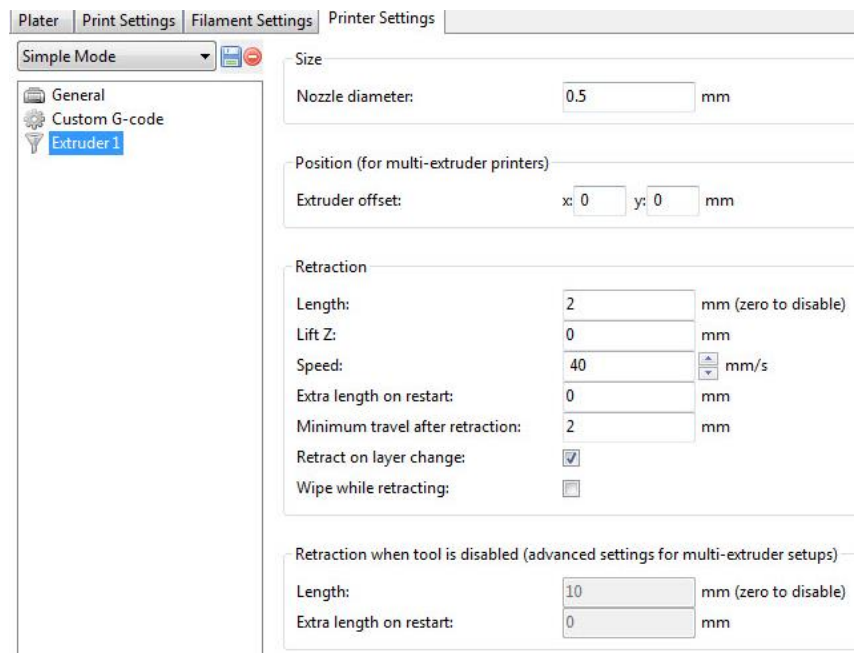

<span id="page-33-1"></span>Slika 7.12: Zavihek Printer settings

Ko nastavimo vse parametre, še samo izvozimo iz programa Slic3r g-kodo.

Zadnji korak je dejanski tisk objektov. Za tisk se uporabi namenska programska oprema, v katero naložimo izvoženo g-kodo. Na spodnji sliki (Slika 7.13) je prikazan odprtokodni program Pronterface, ki nam pokaže tloris postelje tiskalnika skupaj z objektom. Med tiskanjem program sproti izrisuje plasti, da lažje sledimo tisku. Program je zastavljen tako, da lahko strojno opremo krmilimo tudi takrat, ko ne tiskamo, kar nam omogoča servisiranje, nadgrajevanje in testiranje strojne opreme.

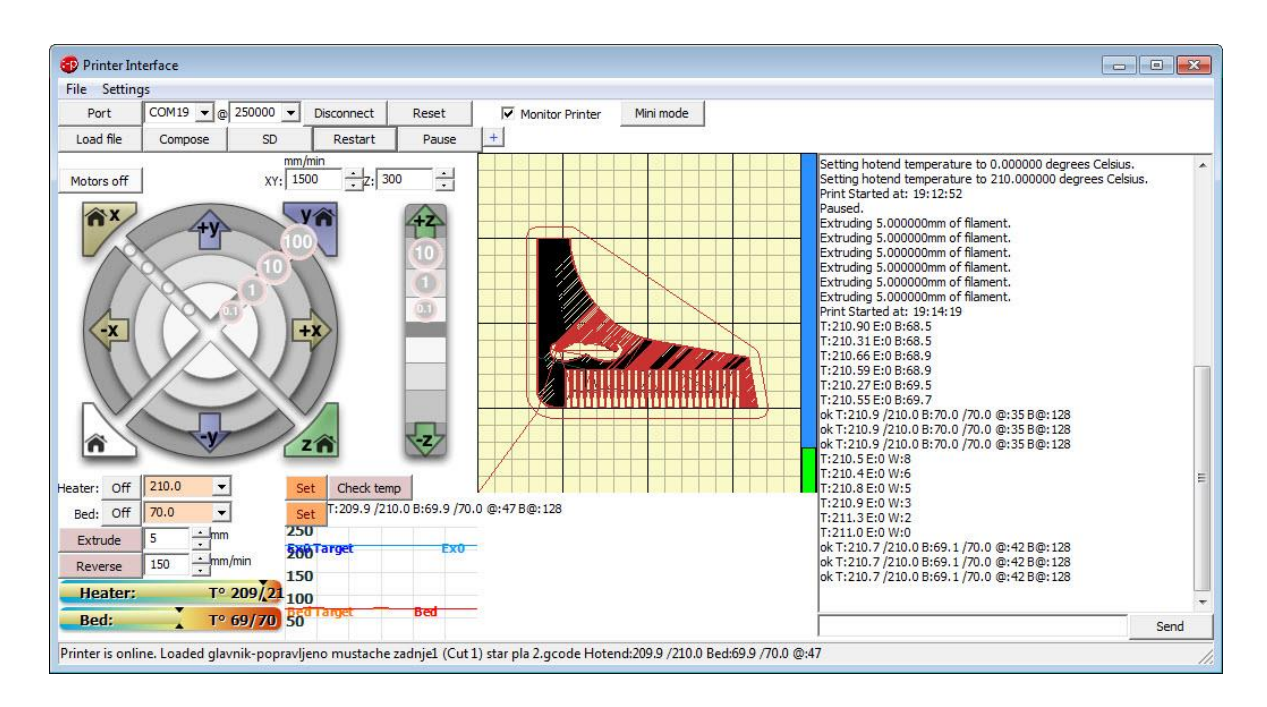

<span id="page-34-0"></span>Slika 7.13: G-koda uvožena v program Pronterface

## <span id="page-35-0"></span>**7.3 Priprava tiskalnika za 3D-tisk**

Da lahko sploh pričnemo tiskati 3D modele, je treba tiskalnik tudi pripraviti. To vsebuje kalibriranje postelje, ogrevanje postelje, ogrevalne šobe in povezavo z računalnikom.

Mizo kalibriramo s privijanjem ali odvijanjem štirih vijakov, s katerimi je pritrjena postelja. S tem višamo oziroma nižamo njen položaj. Postelja je prav umerjena, ko lahko med tiskalno glavo in posteljo z minimalnim uporom drsi list papirja. Pomembno je, da je postelja umerjena po njeni celotni površini.

Prek USB-priključka 3D-tiskalnik priključimo na računalnik, na katerega smo že prej naložili predvideno programsko opremo, v mojem primeru Pronterface. Nato ga priključimo na električno napetost.

Ogreti moramo še tiskalno glavo s šobo in posteljo. Tiskalna glava se ogreje na temperaturo med 185-220 °C. Postelja se navadno nastavi na želeno temperaturo tako kot tiskalna glava.

Ko tiskalnik pripravimo in povežemo z računalnikom, lahko damo tiskati 3D-model.

<span id="page-35-1"></span>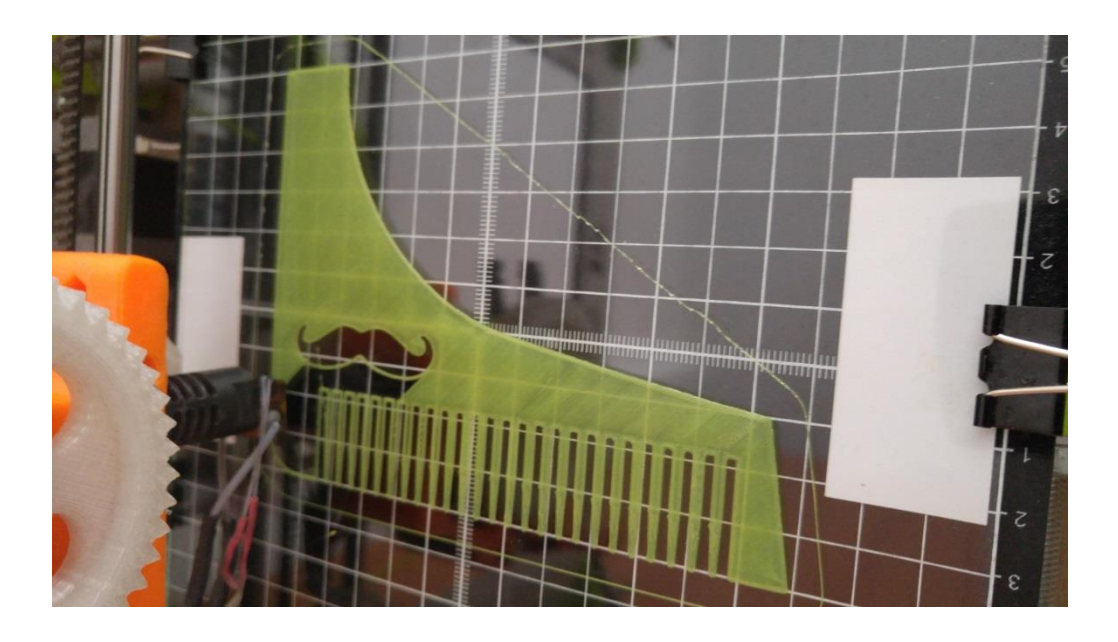

Slika 7.14: Tiskanje 3D-modela

Po 75 minutah smo dobili končni prototip, glavnik za urejanje brade. Prototip je natisnilo brez večjih težav. Glede na dobljene rezultate lahko trdim, da je končni prototip popolnoma funkcionalen in primeren za vsakdanjo uporabo.

<span id="page-36-0"></span>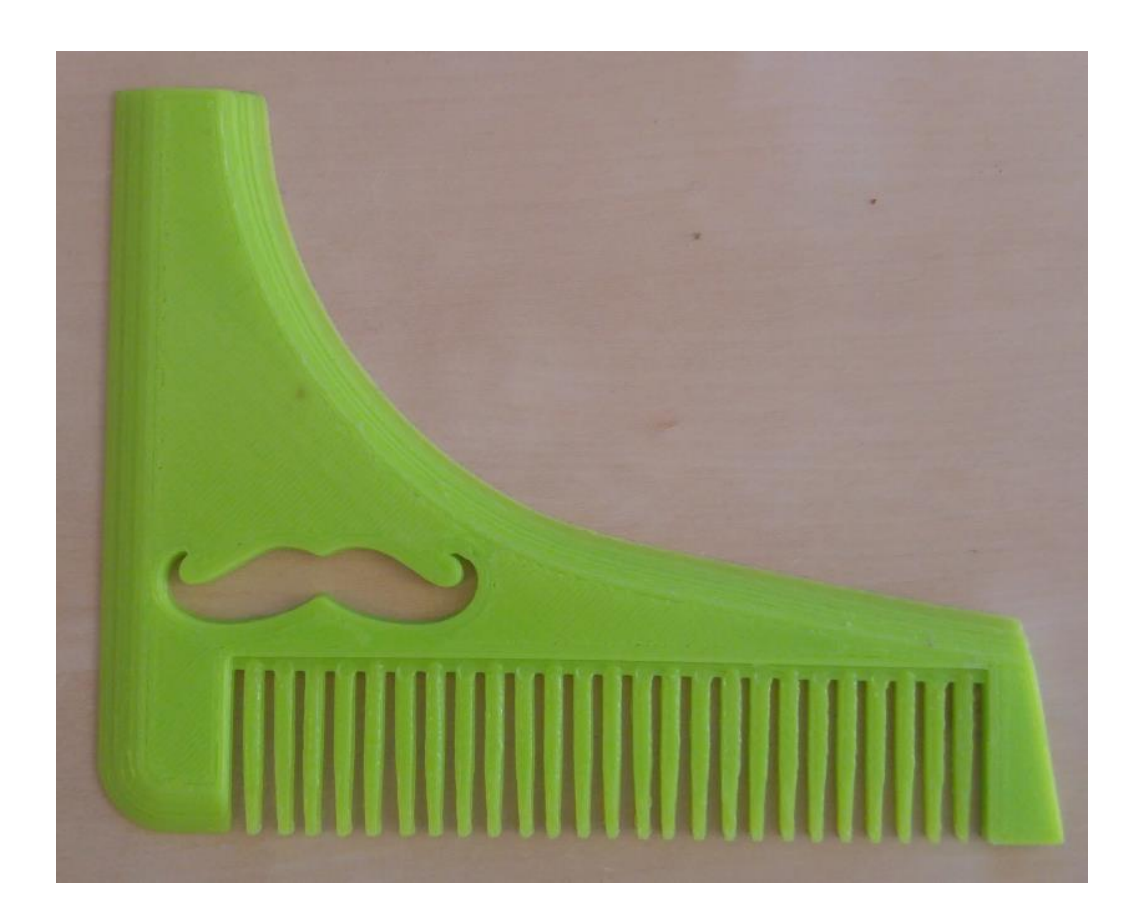

Slika 7.15: Prototip glavnika

#### <span id="page-37-0"></span>**8 LASTNA CENA IZBRANEGA IZDELKA**

Cilj je okvirno določiti lastno ceno novemu izdelku. Lastno ceno ponavadi opišemo kot vsoto vseh stroškov, ki nastanejo pri njegovi izdelavi. Lastno ceno izdelka sem izračunal s pomočjo spodnjega obrazca (Tabela 2). Za izdelavo prototipa sem uporabil plastiko ABS, cena 3 mm filamenta stane 21€/kg. Za izdelek smo porabili 15,1g materiala, kar znese 0,35€ materiala za kos. Odpadnega materiala praktično ni bilo. Stroški na stroju so znesli 0,64€, kar vključuje stroške vzdrževanja stroja, stroške prostora in stroške porabe energije. Direktno delo zajema čas, ki je potreben za proizvodnjo določenega izdelka. Sestavljen je iz časa priprave, časa za zaključevanje in časa za samo izdelavo. Bruto osebni dohodek delavca znese 8 €/h, vendar sem čas dela razpolovil na 0.5 h, saj ni nujno, da je delavec pri celotni izdelavi prototipa prisoten pri stroju. V tem času še lahko postori veliko drugega dela. Prisoten mora biti pri pripravi modela in pripravi 3D tiskalnika za tisk prototipa in pri zaključku tiska in finalizaciji prototipa. Celotni stroški izdelave za izdelek so znesli 6,57€, k temu sem še prištel stroške materiala 0,35€ in dodatek za splošne proizvodne stroške 0,33€. Lastna cena prototipa je znesla 7,25€.

#### <span id="page-38-0"></span>**9 SKLEP**

Glede na dobljene rezultate lahko trdim, da sta izdelava in 3D-tisk glavnika s pomočjo domačega računalnika in 3D-tiskalnika popolnoma mogoča. Potrebujemo znanje 3Dmodeliranja in primeren 3D-tiskalnik. Model je bil zmodeliran v programu Solidworks. Med celotnim postopkom oblikovanja sem upošteval pravila in dobre prakse za uspešen tisk 3Dobjekta. Iz programa Solidworks sem izvozil .stl končnico in jo uvozil v program Slic3r, s pomočjo katerega sem izvozil G-kodo. V programu sem nastavljal parametre tiskanih objektov, materiala in strojne opreme 3D-tiskalnika in tako vplival na končno mehansko in estetsko vrednost prototipa. V uvodnem delu seminarske sem predpostavil, da bom izdelal popolnoma uporaben in funkcionalen glavnik za urejanje brade, kar mi je tudi uspelo. Končni izdelek je popolnoma primeren za vsakodnevno uporabo. Na podlagi ugotovitev lahko trdim, da je danes izdelava mogoča in izvedljiva in da bo v bližnji prihodnosti izdelava takih in podobnih 3D-objektov nekaj vsakdanjega.

#### <span id="page-39-0"></span>**SEZNAM UPORABLJENIH VIROV**

- *[1] M. Fleming. What is 3D printing? An overview. (Objavljeno 2014). Dostopno: [http://www.3dprinter.net/reference/what-is-3d-printing.](http://www.3dprinter.net/reference/what-is-3d-printing) [Datum dostopa:6.7.2016]*
- *[2] H. Yong , X. Guang-huai, F. Jian-zhong, (Objavljeno 2014). Hangzhou: The State Key Lab of Fluid Power Transmission and Control Systems. Department of Mechanical Engineering, Zhejiang University. Dostopno: [http://www.nature.com/srep/2014/141127/srep06973/full/srep06973.html.](http://www.nature.com/srep/2014/141127/srep06973/full/srep06973.html) [Datum dostopa:6.7.2016]*
- *[3] iTehLab d.o.o. ˝Zgodovina 3D-tiskanja-odkod in kam?˝ Dostopno: [http://www.3d](http://www.3d-tisk.si/S5000/3D-teh)[tisk.si/S5000/3D-teh](http://www.3d-tisk.si/S5000/3D-teh) . [Datum dostopa:10.7.2016]*
- *[4] C. [Warnier,](http://www.goodreads.com/author/show/7845210.Claire_Warnier) D. [Verbruggen,](http://www.goodreads.com/author/show/7845211.Dries_Verbruggen) S. [Ehmann,](http://www.goodreads.com/author/show/337385.Sven_Ehmann) D. Verbruggen, R. [Klanten.](http://www.goodreads.com/author/show/472.Robert_Klanten) Printing things: Visions and essentials for 3D printing. 1.izdaja Berlin: Gestalten, 2014*
- *[5] F. Grieser. ABS/PLA: 3D Printer Filaments Explained & Compared. (Objavljeno 2016). Dostopno: [https://all3dp.com/pla-vs-abs/.](https://all3dp.com/pla-vs-abs/) [Datum dostopa:8.8.2016]*
- *[6] Materialise HQ. Fused Deposition Modeling (FDM). (Objavljeno 2014). Dostopno: <http://manufacturing.materialise.com/fdm> . [Datum dostopa:8.8.2016]*
- *[7] K. Kozak, Materiali, ki jih uporabljamo pri 3D-tisku. ( Objavljeno 2014). Dostopno: [http://dne.enaa.com/Inovacije/Materiali-ki-jih-uporabljamo-pri-3D-tisku.html.](http://dne.enaa.com/Inovacije/Materiali-ki-jih-uporabljamo-pri-3D-tisku.html) [Datum dostopa:8.8.2016]*
- *[8] I. Črešnik, ˝Priprava modelov za 3D-tisk˝. Diplomsko delo. Univerza v Mariboru, 2014*
- *[9] B. Likar, Rojstvo ideje. Dostopno: <http://www.inovativnost.net/sola/3.asp> . [Datum dostopa:20.8.2016]*

*[10] A. Trstenjak, Psihologija ustvarjalnosti. Slovenska matica, (1981)*

- *[11] F. Čuš, Vrednostna analiza. Fakulteta za strojništvo, (1998)*
- *[12] Sprint. Priporočila z naborom ukrepov za spodbujanje rasti inovativnih podjetij. Dostopno: [http://www.bistra.si/wp-content/uploads/2012/09/SPRINT\\_mjere\\_slo.pdf](http://www.bistra.si/wp-content/uploads/2012/09/SPRINT_mjere_slo.pdf) . [Datum dostopa:31.8.2016]*
- *[13] B. Klaužar. ˝Model snovanja novega izdelka od ideje do koncepta˝. Diplomsko delo. Univerza v Mariboru, (2012)*
- *[14] H. Dovžan. Razvoj in trženje novega izdelka. Ljubljana: Gospodarski vestnik, (1993)*
- *[15] J. Flaherty, 4 Types of "3D Printing".(Objavljeno 2009). Dostopno:*  <http://replicatorinc.com/blog/2009/02/4-types-of-3d-printing/> *[Datum dostopa 14.9.2016]*
- *[16] <http://3devo.eu/wp-content/uploads/2015/08/FDM.jpg> [Datum dostopa 8.8.2016]*
- *[17] <https://hsto.org/storage2/bd3/854/dfe/bd3854dfe26a461990c2041981b344fa.jpg> [Datum dostopa 8.8.2016]*
- *[18] [http://www.progressiveinc.ca/us\\_intl/images/abs\\_materials.jpg](http://www.progressiveinc.ca/us_intl/images/abs_materials.jpg) [Datum dostopa 8.8.2016]*
- *[19] [http://3dprinting-blog.com/wp-content/uploads/2014/11/laywoo-d3-various](http://3dprinting-blog.com/wp-content/uploads/2014/11/laywoo-d3-various-temperatures-test.jpg)[temperatures-test.jpg](http://3dprinting-blog.com/wp-content/uploads/2014/11/laywoo-d3-various-temperatures-test.jpg) [Datum dostopa 9.8.2016]*
- *[20] <http://www.filaments4u.com/372/prusa-i3-xl-diy-kit.jpg> [Datum dostopa 12.8.2016]*

# <span id="page-41-0"></span>**SEZNAM SLIK IN TABEL (PRILOGE)**

# <span id="page-41-2"></span><span id="page-41-1"></span>**Priloga 1:Lastna cena izdelka**

Tabela 2:Obrazec za izračun lastne cene izdelka

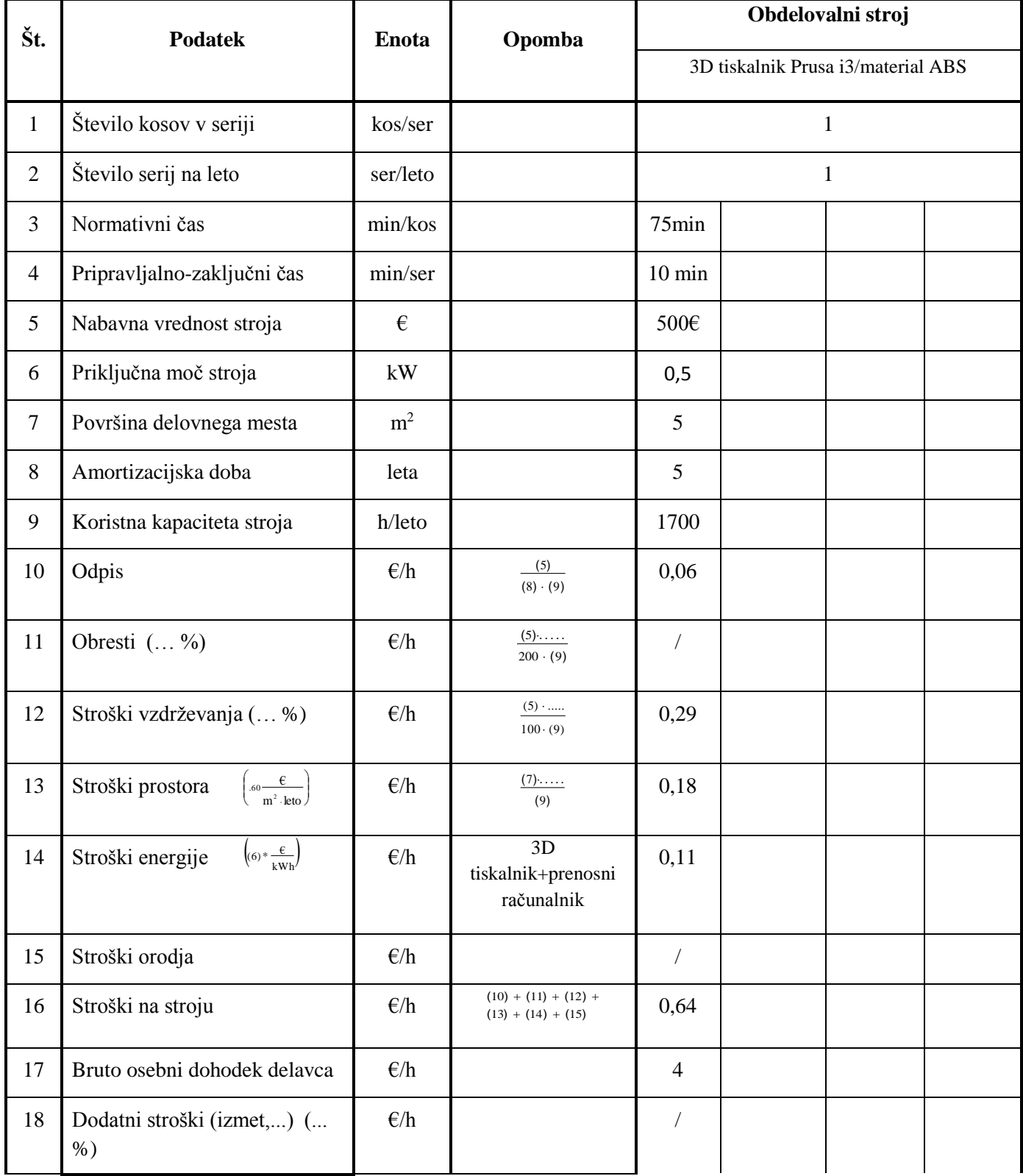

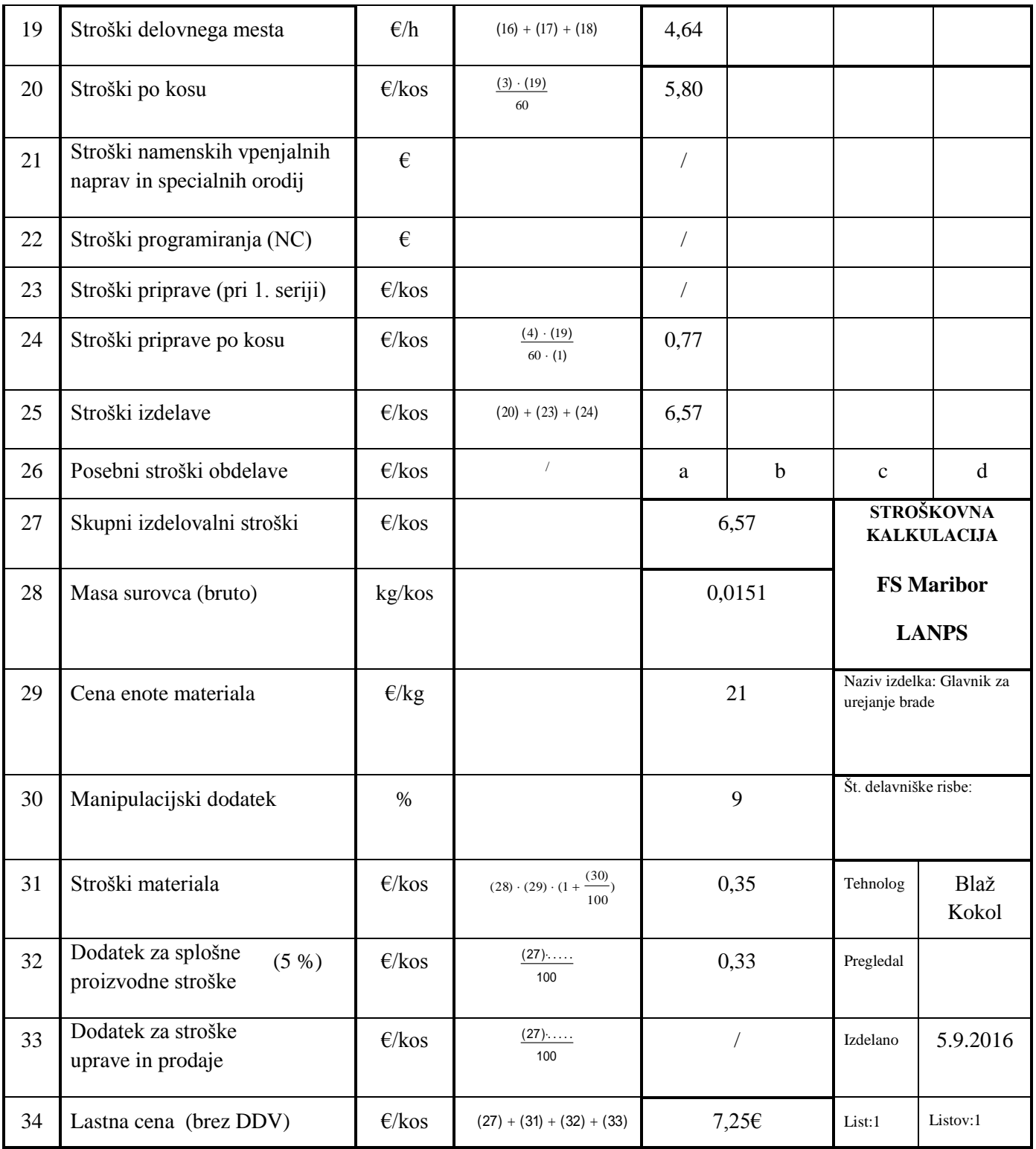

# <span id="page-43-0"></span>**Priloga 2: Cene materialov**

#### Tabela 3:Cene materialov za 1kg

<span id="page-43-1"></span>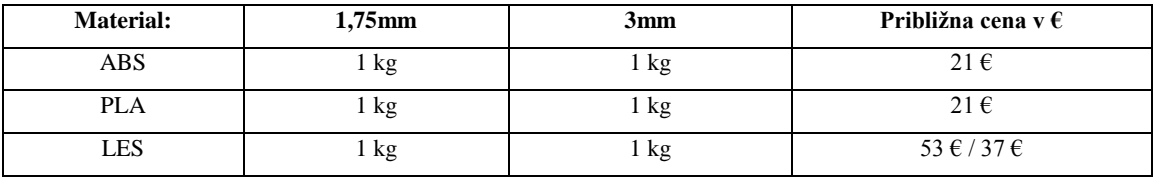

#### **UNIVERZA V MARIBORLI**

Fakulteta za strojništvo

#### IZJAVA O ISTOVETNOSTI TISKANE IN ELEKTRONSKE VERZIJE ZAKLJUČNEGA DELA IN OBJAVI **OSEBNIH PODATKOV DIPLOMANTOV**

Ime in priimek diplomanta-tke: Blaž Kokol

Vpisna številka:

Študijski program: 1. STOPNJA STROJNIŠTVO

Naslov diplomskega dela: Od ideje do inovacije z uporabo primerne tehnologije

Marjan Leber Mentor:

Somentor:

Podpisani-a Blaž Kokol izjavljam, da sem za potrebe arhiviranja odal elektronsko verzijo zaključnega dela v Digitalno knjižnico Univerze v Mariboru. Diplomsko dela can izdala lektronsko verzijo zaključnega dela v Digitalno knjižnico Univerze v Mariboru. Diplomsko delo sem izdelal-a sam-a ob pomoči mentorja. V skladu s 1. odstavkom 21.<br>Člena Zakona oblasti delo sem izdelal-a sam-a ob pomoči mentorja. V skladu s 1. odstavkom 21. marizona. Zipromsko delo sem izdelal-a sam-a ob pomoći mentorja. V skladu s 1. odstavkom 21.<br>Člena Zakona o avtorskih in sorodnih pravicah dovoljujem, da se zgoraj navedeno zaključno<br>delo objavi na nortalu Digitalne knjižn delo objavi na portalu Digitalne knjižnice Univerze v Mariboru.

Tiskana verzija diplomskega dela je istovetna elektronski verziji, ki sem jo oddal za objavo v Digitalno knjižnico Univerze v Mariboru.

Zaključno delo zaradi zagotavljanja konkurenčne prednosti, varstva industrijske lastnine ali tajnosti podatkov naročnika: ne sme biti javno dostopno do (datum odloga javne objave ne sme biti daljši kot 3 leta od zagovora dela).

Podpísaní izjavljam, da dovoljujem objavo osebnih podatkov vezanih na zaključek študija (ime, primer. In the studija (ime,<br>primer is the studija (ime, the studija (ime, the studija (ime, the studija (ime,<br>in y qubitionish IIII in v publikacijah UM.

Datum in kraj:

Maribor, 14.09.2016

Podpis diplomanta-tke:

Podpis mentorja (samo v primeru, če delo ne sme biti javno dostopno):

Podpis odgovorne osebe naročnika in žig: (samo v primeru, če delo ne sme biti javno dostopno)